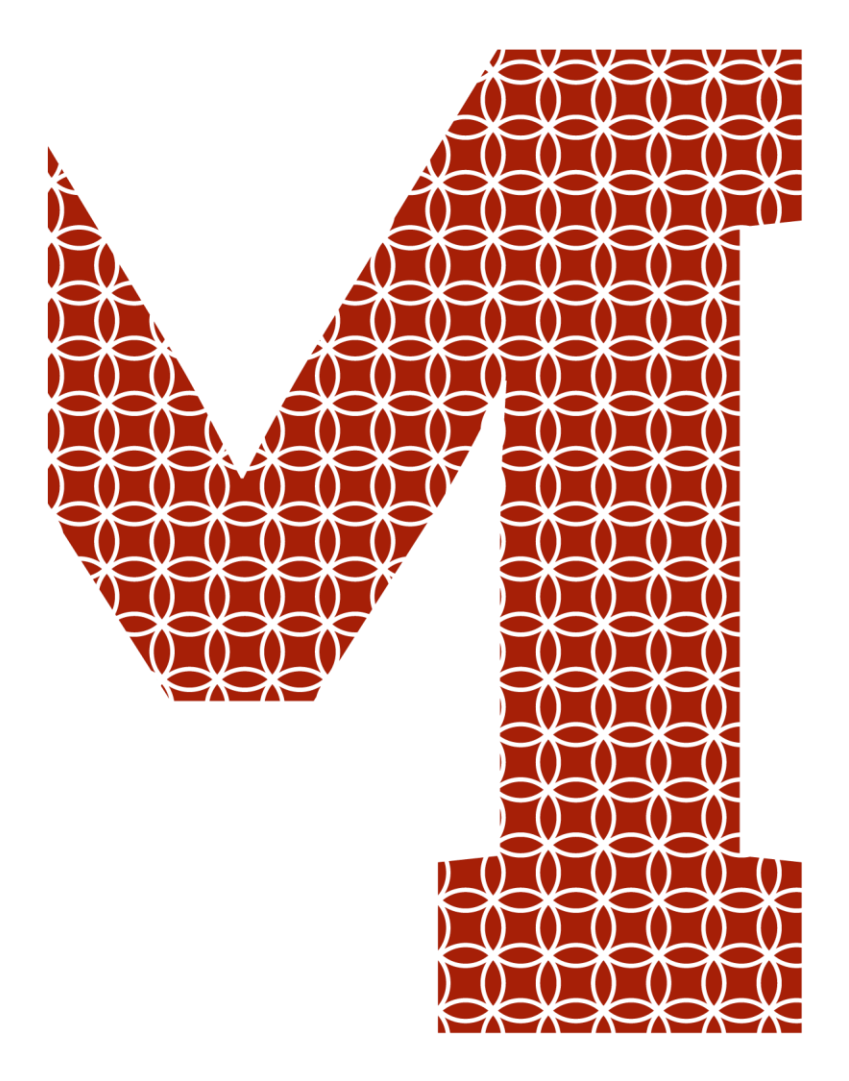

Osaamista ja oivallusta tulevaisuuden tekemiseen

Joona Klemetti

# M-Klinikka-sovelluksen käyttökokeilu

Metropolia Ammattikorkeakoulu Insinööri (AMK) Tieto- ja viestintätekniikka Insinöörityö 28.8.2019

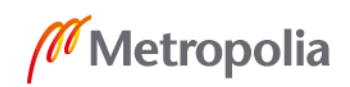

metropolia.fi

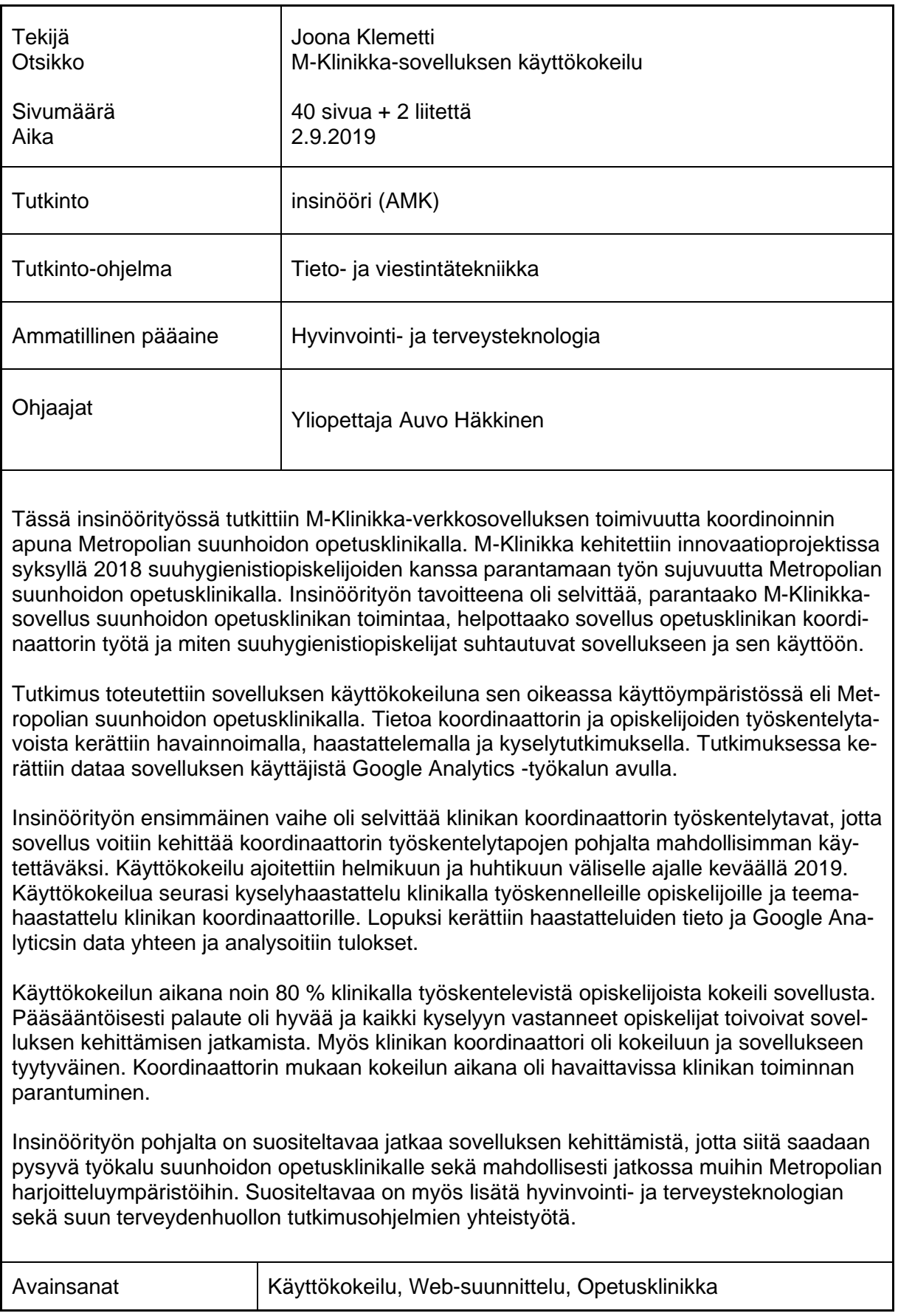

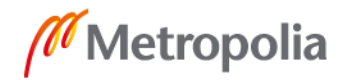

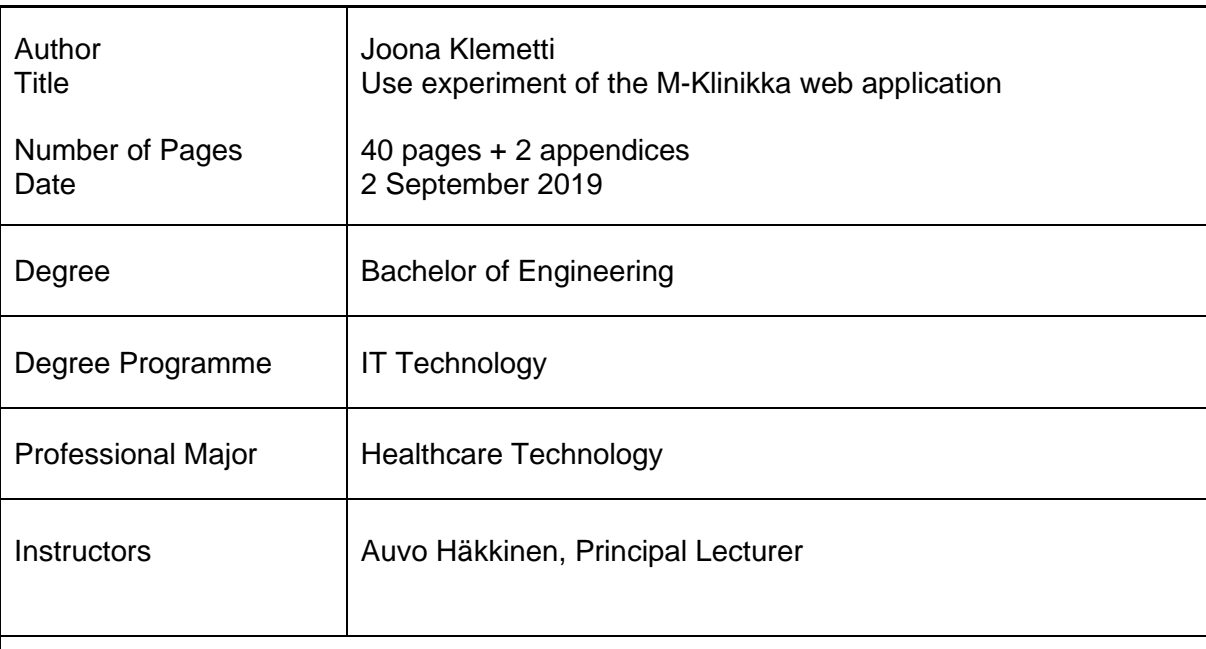

This thesis investigated the functionality of the M-Klinikka web application as a co-ordination tool at the Metropolia's oral hygiene teaching clinic. The M-Klinikka was developed in an innovation project in the fall of 2018 with dental hygiene students to improve the flow of work at the Metropolia's oral hygiene teaching clinic. The aim of this thesis was to find out whether the M-Klinikka application improves the functioning of the oral hygiene clinic, whether the application facilitates the work of the educational clinic coordinator and how dental hygiene students view the application and its use.

The study was conducted as an application trial of the application in its proper operating environment, the Metropolia's oral hygiene teaching clinic. Information on the coordinator's and students' work patterns was collected through observation, interviews, and questionnaires. The study collected data from app users using Google Analytics.

The first step in the thesis was to find out how the clinic coordinator will work, because it was needed that the application can be developed based on the coordinator's working practices. The trial was scheduled for February to April in the spring of 2019. The trial was followed by a questionnaire interview for students working in the clinic and a theme interview for the clinic coordinator. Finally, the interview data and Google Analytics data were collected and the results analyzed.

Approximately 80% of the students working in the clinic during the user experiment tried out the application. As a rule, the feedback was good and all the students who answered the questionnaire wished to continue developing the application. The clinic coordinator was also satisfied with the experiment and application. According to the coordinator, there was an improvement in the clinic's performance during the experiment.

Based on the thesis, it is advisable to continue developing the application to become a permanent tool for the oral hygiene teaching clinic and possibly for other Metropolia training environments. It is also advisable to increase cooperation between research programs on health technology and oral health.

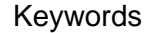

Use Experiment, Web Design, Teaching Clinic

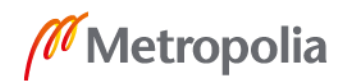

# **Sisällys**

# Lyhenteet

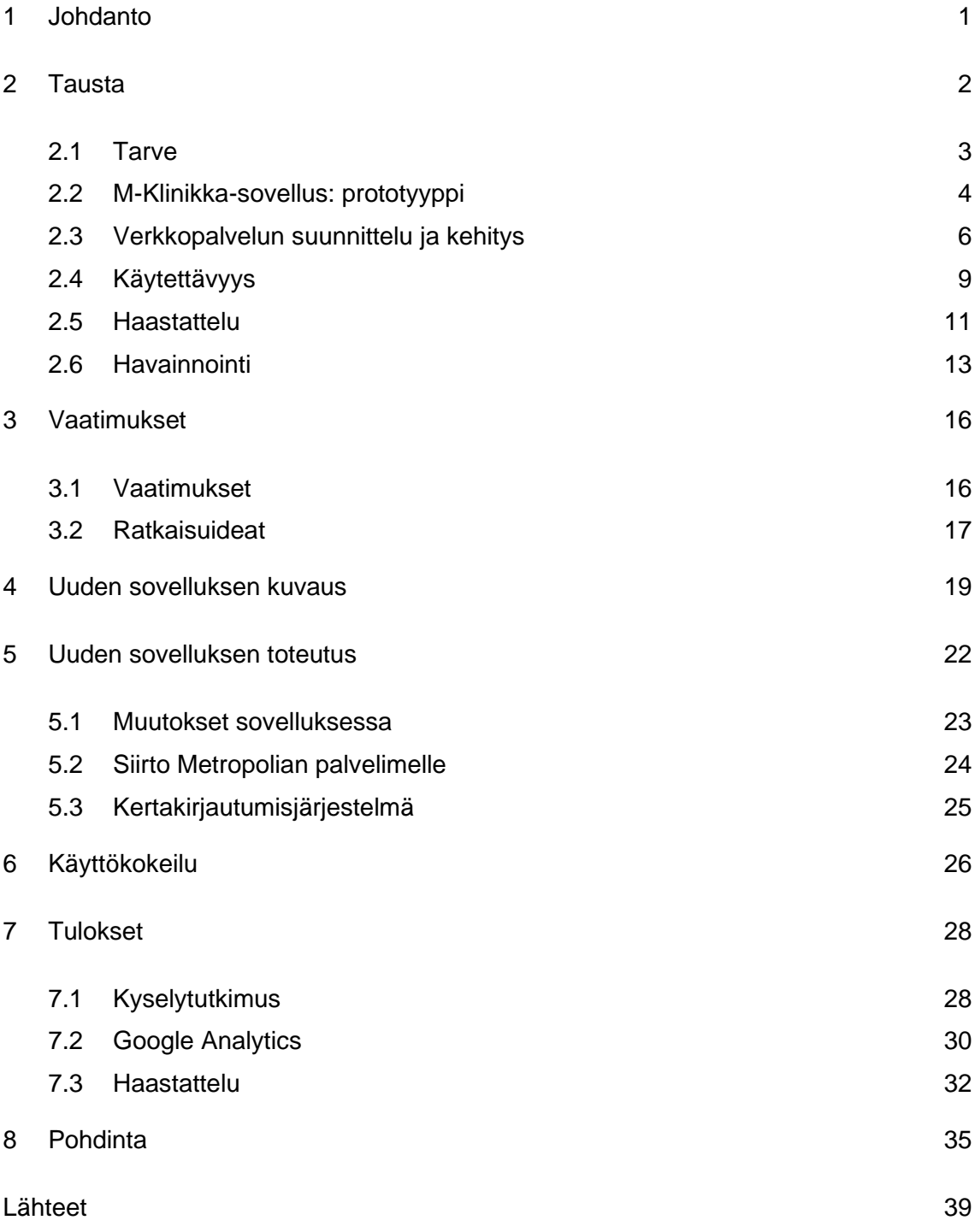

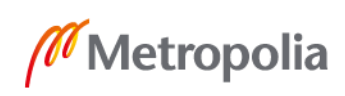

Liitteet

Liite 1. Kyselytutkimuksen raportti

Liite 2. Google Analytics raportti

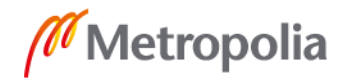

# **Lyhenteet**

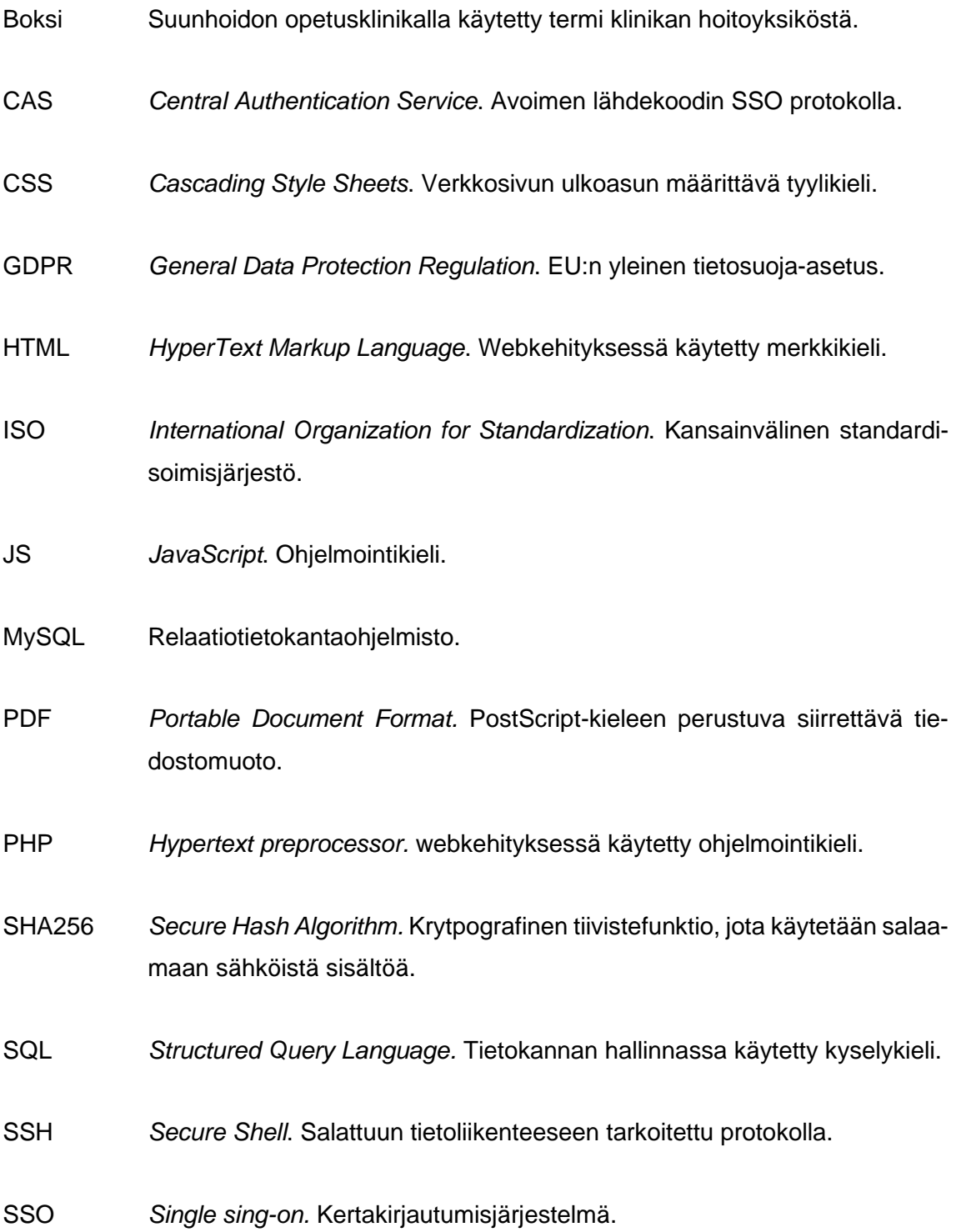

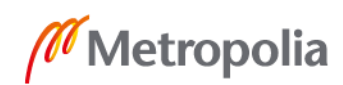

#### <span id="page-6-0"></span>**1 Johdanto**

Tämän insinöörityön tilaajana toimi Metropolian suunhoidon opetusklinikka. Metropolian suunhoidon opetusklinikka sijaitsee Ruskeasuolla samoissa tiloissa Metropolian Ruskeasuon kampuksen ja Ruskeasuon hammashoitolan kanssa. Metropolian Ruskeasuon kampuksen siirtyessä Myllypuroon myös suunhoidon opetusklinikka muuttaa Myllypuroon vuoden 2020 alussa. Metropolian suunhoidon opetusklinikalla suuhygienistiopiskelijat harjoittelevat kliinistä suun terveydenhoitotyötä niin itsenäisesti kuin ryhmässä. Potilaat ovat Helsingin hammashuollon lähetteellä tulleita oikeita potilaita, joille tehdään toimenpiteitä suun terveystarkastuksista aina hammaskiven poistoon asti. Vaativampia toimenpiteitä voidaan suorittaa yhteistyössä Helsingin yliopiston hammaslääketieteen opiskelijoiden kanssa yhtenä hoitotiiminä.

Insinöörityön aiheena oli syyskuussa 2018 innovaatioprojektissa kehitetyn M-Klinikkaprototyypin jatkokehitys sekä käyttökokeilu oikeassa käyttöympäristössä eli Metropolian suunhoidon opetusklinikalla. M-Klinikka-sovellus suunniteltiin kehittämään suunhoidon opetusklinikan toimintaa parantamalla opettajien ja klinikalla työskentelevien opiskelijoiden välistä viestintää ja kommunikaatiota. Tavoitteena oli selvittää, paransiko M-Klinikka-sovellus suunhoidon opetusklinikan toimintaa, helpottiko sovellus opetusklinikan koordinaattorin työtä ja miten suuhygienistiopiskelijat suhtautuivat sovellukseen ja sen käyttöön. Tutkimuskysymyksenä oli, miten sovellus vaikutti suunhoidon opetusklinikan toimintaan? Oletuksena oli, että sovellus tulisi helpottamaan koordinointia sekä opiskelijoiden työskentelyä opetusklinikalla.

Työssä käytettiin sekä kvalitatiivisia että kvantitatiivisia tutkimusmenetelmiä. Kvalitatiivisia menetelmiä käytettiin havainnoidessa koordinaattorin työskentelytapoja, nykyisiä käytäntöjä sekä haastatellessa häntä. Koordinaattoria haastateltiin uudestaan, kun suunhoidon opetusklinikalla oli käytetty M-Klinikka-sovellusta tarpeeksi kauan. Tällöin koordinaattoria haastateltiin laajemmin ja selvitettiin hänen mielipiteensä, mitkä koskevat sovellusta ja sen käyttöä. Havainnointi- ja haastattelukertojen välisistä eroista voitiin päätellä paljon sovelluksen vaikutuksista opetusklinikan koordinoimiseen ja toimintaan. Kvantitatiivisia menetelmiä käytettiin selvitettäessä opiskelijoiden mielipiteitä sovelluksesta ja sen vaikutuksesta opetusklinikan toimintaan.

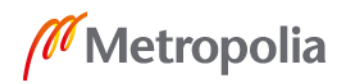

Ensin insinöörityön raportissa kerrotaan työn taustoja. Taustojen kartoittamisessa keskitytään tarpeen toteamiseen, innovaatioprojektissa tuotetun prototyypin kuvaamiseen, verkkopalveluiden teoriaan sekä käytettyjen menetelmien läpikäymiseen. Taustan kartoittamisen jälkeen raportissa käsitellään sovelluksen vaatimuksia sekä ratkaisuideoita. Uuden sovelluksen kuvaus ja toteutus on omina lukuinaan vuorossa tämän jälkeen. Kun sovellus on käyty läpi, on aika tutustua käyttökokeiluun sekä teoriassa että käytännössä osana tätä insinöörityötä. Käyttökokeilu luvun jälkeen on vuorossa tulokset ja lopuksi pohdinta.

Työssä keskityttiin keräämään tietoa sovelluksen jatkokehittämiseen toimivaksi ja mahdollisimman käyttäjäläheiseksi työkaluksi, joka vastaa asiakkaan toiveita mahdollisimman hyvin. Sovelluksen tarkoituksena ei ole syrjäyttää nykyisiä koordinointimenetelmiä saman tien, vaan sen on tarkoitus tulla näiden rinnalle helpottamaan koordinaattorin, opettajien ja opiskelijoiden välistä vuorovaikutusta. Sovellus tulee olemaan ensisijainen työkalu hoitoyksiköiden varaustilanteen sekä väline- ja hallintovastaavien että paikalla olevien opettajien ilmoittamiseen opiskelijoille. Tarkoituksena on, että tulevaisuudessa M-Klinikka, tai sen kaltainen sovellus, tulee pysyväksi työkaluksi suunhoidon opetusklinikan toiminnassa.

#### <span id="page-7-0"></span>**2 Tausta**

M-Klinikan websovelluksen prototyyppi kehitettiin alun perin syyskuussa 2018 osana innovaatioprojektia. Projektin tarkoituksena oli kehittää suunhoidon opetusklinikan toimintaa Myllypuron kampukselle muutettaessa. Tarkoituksena on, että Myllypuron kampuksella opetusklinikka toimii entistä tiiviimmin yhteistyössä monialaisesti eri tutkintolinjojen kanssa. [1.] Tässä luvussa kartoitetaan tämän insinöörityön ja sen kohteena olevan sovelluksen, sen kehityksen sekä siihen kytköksissä olevien asioiden taustoja, kuinka niitä kartoitettiin ja mitä ongelmia havaittiin.

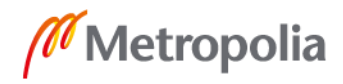

#### <span id="page-8-0"></span>2.1 Tarve

Opetusklinikan toiminta on rajoittunut, koska sähköisiä, kaikkien käytössä olevia klinikan hallintatyökaluja, ei ole. Opiskelijat eivät näe, ketkä opettajista ovat paikalla. Tämä vaikeuttaa etenkin klinikan väline- tai hallintovastaaviksi määrättyjen opiskelijoiden sairauspoissaolojen ilmoittamisesta. Väline- tai hallintovastaavan sairaustapauksessa on ilmoitettava heti aamusta klinikalla paikan päällä olevalle opettajalle. Sähköisen paikallaololistan puutteen vuoksi opiskelijoiden ei ole mahdollista tietää, kuka opettajista on klinikalla paikalla. Tästä aiheutuu monesti ongelmia, kun väline- tai hallintovastaava on ilmoittanut poissaolevalle opettajalle sairastumisestaan eikä viesti ole saapunut klinikalle asti. [1.]

Tällä hetkellä klinikan hoitoyksiköiden eli boksien varaukset merkitään Excel-taulukkoon, jota ylläpitää suunhoidon opetusklinikan koordinaattori. Excel-taulukko tulostetaan opetusklinikan seinälle, josta opiskelijat voivat katsoa vapaana olevia yksiköitä lisävuoroja tai korvaavia tunteja varten. Tulostettu Excel-taulukko ei ole melkein koskaan ajan tasalla, mikä vaikeuttaa klinikan toimintaa ja siellä työskentelyä huomattavasti. Pahimmassa tapauksessa tämä aiheuttaa tuplabuukkauksia, jolloin lähetteen saanut potilas voi jäädä ilman hoitoa [1.]

Opetusklinikan koordinaattori Saila Pakarinen arvioi, että noin 80 % klinikkaan liittyvästä työskentelystä menee yksiköiden varauksien kanssa työskentelyyn. Kun opiskelija haluaa varata yksikön korvaavaan työskentelyyn, lähettää hän siitä sähköpostia Pakariselle. Yleensä nämä sähköpostiketjut kasvavat useisiin viesteihin ennen kuin saadaan sopiva aika sovittua. Oppilaiden nähdessä suoraan vapaana olevat yksiköt, voidaan toivoa sopivaa aikaa heti ensimmäisessä viestissä. Näin Pakarisen työaikaa säästetään huomattavasti, kun sähköpostiviestit saadaan karsittua yhteen tai kahteen.

Sovelluksen tavoite on helpottaa sekä opettajien että opiskelijoiden työskentelyä suunhoidon opetusklinikalla. Ennen kaikkea sovellus antaa uuden viestintäväylän yksinkertaisiin, mutta elintärkeisiin, asioihin klinikan toiminnassa. Sovellus helpottaa huomattavasti opiskelijoiden ja opettajien yhteistyötä. Klinikan toiminnan parantumisen myötä sovellus parantaa myös hoidon laatua sekä asiakastyytyväisyyttä. Tarkoituksena on myös, että työhyvinvointi sekä klinikalla vallitseva yleinen ilmapiiri paranee, kun ylimääräistä

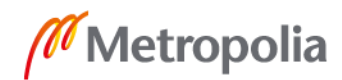

työtä saadaan sovelluksen avulla vähennettyä. Samalla arvokasta työaikaa vapautuu muihin tarkoituksiin. [1.]

Edellä mainittujen seikkojen ansiosta projektille ja sovellukselle oli siis varsin helppoa määritellä vahva business case. Tarkkoja euromääräisiä säästöjä ei lasketa, mutta mikäli koordinaattorin klinikan koordinointiin käyttämästä ajasta vapautuu muuhun työhön, voidaan todeta säästöjen olevan euromääräisestikin olennaisia. Jos voidaan olettaa sovelluksen karsivan sähköpostiliikennettä koordinaattorin ja opiskelijoiden välillä noin kolmasosan, tarkoittaa se jo huomattavaa euromääräistä säästöä työajassa. Jos klinikkaan käytettävästä työajasta 80 % menee varauksiin, josta suurin osa viestintään opiskelijoiden välillä, saadaan tätä viestintää tehostamalla siirrettyä työaikaa muiden asioiden hoitamiseen jopa kymmeniä tunteja kuukaudessa. Vuositasolla säästöt alkavat näkyä myös euromääräisenä hyötynä. Kuten Juvonen teoksessaan "Ohjelmistoprojektin sudenkuopat ja miten ne vältetään" toteaa, että projektilla ei ole tulevaisuutta, jos sillä on heikko business case [2]. Tämän projektin kohdalla niin tarve kuin business case puhuivat uuden järjestelmän kehittämisen puolesta.

#### <span id="page-9-0"></span>2.2 M-Klinikka-sovellus: prototyyppi

Innovaatioprojektin aikana syksyllä 2018 saatiin valmiiksi M-Klinikan prototyyppi, joka on jo itsessään toiminnallisuutta omaava websovellus. Prototyyppi toimi omalla users-palvelimellani ja tietokanta toimi mysql.metropolia.fi -palvelimella. Prototyyppiin jouduttiin tekemään muutoksia, kun se tuotiin osaksi Metropolian järjestelmiä. Tässä luvussa keskitytään innovaatioprojektissa toteutettuun M-Klinikan prototyyppivaiheen kuvaamiseen. Muutokset, joita tehtiin insinöörityön aikana, selitetään "Uuden sovelluksen toteutus" luvussa.

Haikala ja Miekkonen määrittelivät prototyypin olevan joko evoluutioprototyyppi tai kertakäyttöprototyyppi. [3.] Evoluutioprototyyppiä on tarkoitus jatkokehittää valmiiksi tuotteeksi, kun taas kertakäyttöprototyyppi on enemmän demotyyppinen mallinnus. Täten innovaatioprojektissa kehitetty prototyyppi on selvästi edellisen perusteella evoluutioprototyyppi, josta on tarkoitus jatkokehittää toimiva ja valmis tuote suunhoidon opetusklinikan käyttöön.

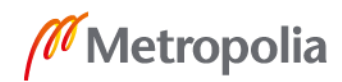

Prototyypin ulkoasu toteutettiin HTML5:tä, CSS:ää ja Bootstrappia käyttäen. Bootstrap valikoitui käytettäväksi, koska se tarjoaa loistavat mahdollisuudet responsiivisen sivuston toteuttamiseen. MySQL-tietokanta toimii mysql.metropolia.fi -palvelimella ja sitä hallittiin phpMyAdmin-hallintatyökalun avulla. Jokaisella opiskelijalla on palvelimella oma tietokanta. Kommunikointi sovelluksen ja tietokannan välillä rakennettiin pääosin PHPohjelmointikielellä. Myös JavaScriptiä käytettiin sovelluksen kehityksessä. JQueryä ja Ajaxia harkittiin, mutta niiden käytöstä luovuttiin. Tarkemmin sovelluksessa käytetyistä tekniikoista on selvitetty "verkkopalvelun suunnittelu ja kehitys" -luvussa.

Sisäänkirjautuminen ja käyttäjien tunnistus perustettiin PHP:n session funktioon, joka mahdollistaa tietojen säilymisen riippumatta liikkumisesta sivustolla. Sisäänkirjautumiseen käytettiin sähköpostiosoitetta. Salasana on salattu SHA256-salauksella. Sivustolle luotiin myös rekisteröinnin mahdollistava PHP-tiedosto, joka piilotettiin. Tämä luotiin, jotta pystyttiin luomaan testauskäyttäjiä. Testauskäyttäjiä olisi voitu luoda myös phpMyAdminin kautta suoraan tietokantaan, mutta silloin salasanan luominen olisi ollut hankalampaa salauksen takia. Tietokannassa oli Users-taulussa yhtenä sarakkeena accsessLevel. Tämä luotiin rajoittamaan käyttäjien mahdollisuuksia muokata tietoja sovelluksessa. Prototyypin tässä versiossa tämä ei kuitenkaan ollut käytössä, vaan rajoittaminen tapahtui yksinkertaisesti estämällä sisäänkirjautuminen. Tässä versiossa vain admin-käyttäjä kirjautuu sisään ja voi tehdä muokkauksia sovellukseen. Ilman sisäänkirjautumista voitiin nähdä boksien tila, opettajien ja ryhmien tila sekä vastaavavuorolistat. Poikkeuksen teki ilmoitustaulu, johon pystyi myös sisäänkirjaamattomat käyttäjät tekemään aiheita ja keskusteluita.

Boksit-sivu, joka toimii samalla etusivuna, toteutettiin taulukkona, jossa sarakkeina on Boksi, varaaja, tila, poista/varaa. Ensimmäisessä sarakkeessa oli boksin nimi, toisessa varaajan tiedot (tässä versiossa opiskelijanumero), kolmannessa tila "varattu" vai "vapaa", ja neljännessä painike, josta pystyttiin poistamaan kyseinen varaus, tai siirtymään varaussivulle, jos boksi on vapaana. Jos käyttäjä ei ollut kirjautunut sisään, ei painikkeita voida painaa, jolloin muokkausta ei voida tehdä. Sisäänkirjautuneilla näkyi boksit-sivulla myös "Lisää varaus" -painike, josta siirryttiin varaussivulle. Tämä ei ole näkyvissä ilman sisäänkirjausta. Taulukko on myös värikoodattu. Eli mikäli tila on vapaa, rivi näkyy vihreänä ja mikäli tila on varattu, rivi näkyy punaisena. Boksit-sivulla oli myös mahdollista vaihtaa päivämäärää, jolloin tulevaisuuden varaustilanteen tarkastelu oli mahdollista.

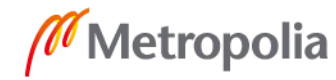

Varaus-sivulla oli lomake, jossa kysyttiin boksin nimi, varaajan opiskelijanumero ja tallennuspainike. Lisäksi sivustolla oli painike, jolla voitiin merkitä kaikki boksit varatuksi kyseiselle päivälle. Sivulla oli myös päivämäärän valinta, jotta tiedettiin, mille päivälle varaukset merkitään.

Paikallaolijat ja vastaavat -sivusta päätettiin tähän versioon luoda jokaiselle oma sivu. Täten siis syntyi kolme erillistä sivua: Opettajat, Ryhmät ja Vastaavat. Opettajat ja Ryhmät -sivut olivat toistensa kanssa lähes identtiset. Molemmissa oli taulukko, jossa oli kaikki opettajat ja ryhmät. Taulukossa näkyi kunkin opettajan tai ryhmän tila (paikalla, poissa) ja samanlainen värikoodaus kuin Boksit-taulukossa. Lisäksi sisäänkirjautuneilla näkyi painike, josta voi merkitä itsensä tai kollegansa poissaolevaksi tai paikallaolevaksi. Myös Ryhmät-sivulla oli sama periaate, eli opettaja merkitsi ryhmän olevan paikalla ennen opetuksen alkua.

Vastaavat-sivulla oli taulukon muodossa ilmoitettu kyseisenä päivänä toimivat vastaavat. Vastaavat-taulussa näkyi tehtävä (hallintovastaava tai välinevastaava) sekä henkilön nimi. Sisäänkirjautuneille näkyi myös painike, josta pystyi poistamaan kyseisen vastaavan, sekä toinen painike, josta siirryttiin vastaavan lisäämiseen tarkoitetulle sivulle. Vastaavat-sivulla pystyi vaihtamaan myös päivämäärää, jolloin näki tulevaisuuden vastaavat. Vastaavien lisääminen tapahtui oman sivun kautta. Sivulla oli lomake, jossa kysyttiin tehtävä (hallintovastaava vai välinevastaava), etu- ja sukunimi. Sivulla valittiin myös päivämäärä, jolle vastaava lisätään.

#### <span id="page-11-0"></span>2.3 Verkkopalvelun suunnittelu ja kehitys

Verkkopalvelu on palvelu, jota välitetään tietoverkon välityksellä. Verkkopalvelut voidaan jakaa karkeasti kahteen kategoriaan: staattisiin ja dynaamisiin. Staattiset verkkopalvelut pysyvät samoina eikä niiden sisältö muutu käyttäjän käyttäytymisen mukaan. Tällaiset verkkopalvelut mielletään usein verkkosivuksi, josta käyttäjät hakevat tietoa tai tutustuvat johonkin aiheeseen. Dynaamiset verkkopalvelut mielletään usein verkkosovelluksiksi, joissa toiminnallisuus on aina osa palvelua. Tämä jako ei kuitenkaan aina pidä paikkaansa, sillä verkkosivusto voi myös olla dynaaminen olematta kuitenkaan verkkosovellus. Verkkosivusto voi siis olla dynaaminen tai staattinen, mutta verkkosovellus on aina dynaaminen. [4.]

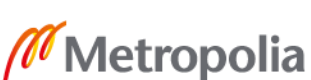

Verkkosovelluksen suunnittelussa tulee ottaa huomioon prosessi, joka sovelluksella halutaan toteuttaa. Esimerkiksi M-Klinikka-sovelluksella prosessi voisi olla boksien varaustilanteen selvittäminen. Tällöin sovelluksen rakenne kannattaa tehdä mahdollisimman helpoksi tämän prosessin toteuttamista varten. Verkkopalvelun suunnittelu on kaksivaiheista, jossa ensin suunnitellaan palvelun konsepti ja tämän jälkeen toteutetaan se [4]. Sovelluksen suunnittelu ja jopa ensimmäinen prototyyppi on suunniteltu sekä toteutettu jo syksyllä 2018 osana innovaatioprojektia, joten tässä opinnäytetyössä on isompi painoarvo kehityksellä ja sovelluksen käytettävyydellä.

Webkehitys on ohjelmointikehitystä, joka suuntautuu verkkopalvelun kehittämiseen. Tuloksena voi siis olla joko dynaaminen tai staattinen verkkopalvelu. Webkehityksen lopputuote on siis selaimella käytettävä palvelu. Webkehityksessä käytetään usein muutamaa eri tekniikkaa, ja ne voidaan jakaa serveripuolen (backend) ja selainpuolen (frontend) tekniikoihin sekä tietokantoihin (database) [5]. Tässä opinnäytetyössä käytettiin backend-tekniikoista ohjelmointikieli PHP:tä sekä JavaScriptiä. Frontend-tekniikoina olivat HTML sekä CSS Bootstrap ja tietokantana toimi MySQL-tietokanta.

PHP eli Hypertext preprocessor on laajasti käytetty avoimen lähdekoodin ohjelmointikieli, joka sopii erityisesti webkehittämiseen ja dynaamisten verkkopalvelujen luomiseen. PHP on niin sanottu skriptikieli eli kirjoitetut PHP-koodit on upotettu HTML-koodin sisään, josta ne suoritetaan esiintymisjärjestyksessä. PHP-koodi alkaa ja loppuu PHP-tagiin, joiden ansiosta HTML:stä hypätään PHP-koodin suorittamiseen ja takaisin HTML-koodiin. [6.]

JavaScript (tai lyhennettynä pelkästään JS) on monipuolinen ohjelmointikieli, jota käytetään usein luomaan verkkopalvelulle toiminnallisuutta. JS on myös niin sanottu skriptikieli ja myös JS-koodit upotetaan HTML-koodien sisään, jos sitä käytetään webkehityksessä. JavaScriptiä voidaan kuitenkin käyttää myös ei-selain-pohjaisissa sovelluksissa [7]. Teknisesti JS toimii asiakkaan päädyssä, kun taas PHP toimii palvelimen tarjoajan päädyssä [6].

HTML eli HyperText Markup Language on webkehityksessä käytetty yleinen verkkopalvelun perusrakenteen määrittävä merkkikieli. HTML on yksinkertainen kieli eikä sillä voi

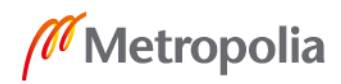

luoda toiminnallisuutta tai grafiikkaa. Se määrittää ainoastaan verkkopalveluun merkitykset ja rakenteen. HTML:n lisäksi tarvitaan muita kieliä tai tekniikoita, joilla rakennetaan palvelun toiminnallisuus ja ulkoasu. [8.]

CSS eli Cascading Style Sheets on tyylikieli, jota käytetään määrittämään verkkopalvelun ulkoasu eli layout. CSS kuvaa, miten palvelun sisältö esitetään näytöllä [9]. Bootstrap on suosittu avoimen lähdekoodin työkalukirjasto, jonka pääasiallisena tarkoituksena on tehdä verkkopalveluista responsiivisia, eli näyttöön mukautuvia [10]. Tämä on ensisijaisen tärkeää, jos halutaan palvelun olevan käytettävä sekä mobiilisti, että tietokoneella.

MySQL on maailman suosituin avoimen lähdekoodin SQL-tietokannan hallinnointijärjestelmä. MySQL-tietokanta on relaatiotietokanta, jossa tallennettu tieto on jaettu eri tauluihin. MySQL-tietokantaa hallitaan SQL (Structured Query Language) -kyselykielellä, joka on maailman yleisin relaatiotietokantojen hallinnassa käytetty kyselykieli. [11.]

Koska webkehityksessä on kyse ohjelmointikehityksestä, joka suuntautuu verkkopalvelun kehittämiseen [5], voidaan olettaa suurimman osan ohjelmistokehityksen teorioista ja tyyleistä soveltuvan myös webkehittämiseen. Ketteristä menetelmistä parhaiten omaan yhdenhengen projektiin tuntui sopivan Scrum-menetelmä. Scrum on menetelmänä yksi tunnetuimmista, ellei tunnetuin, ketterän kehityksen menetelmä. Scrumille on tyypillistä, että sitä ei noudateta orjallisesti ja jokaisella projektilla on omat variaatiot, jotka kehittyvät lisää projektin aikana. Scrumissa ei myöskään suunnitella koko projektia alusta loppuun vaan sitä toteutetaan sprintti kerrallaan. Lisäksi Scrumissa on vain kolme erilaista roolia, joten näiden roolien täyttäminen itsekseen ei ole mahdoton tehtävä. [2.]

Scrumin kolme roolia ovat tuotteen omistaja, scrummaster ja tiimin jäsen. Tuotteen omistajan tehtävä on toimia ohjelmistokehitystiimin ja asiakkaan välillä sekä edustaa asiakasta. Scrummaster pitää huolen, että tiimin jäsenet saavat työskennellä täyden potentiaalinsa mukaan. Scrummaster ratkoo tiimin ongelmia ja tekee projektin etenemisen mahdollisimman helpoksi. Tiimin jäsenet toteuttavat, eli ohjelmoivat, työn. Tiimin jäseniä ei ole erikseen jaettu rooleihin, vaan kaikki voivat tehdä kaikkia tehtäviä työjonosta. Yleensä kuitenkin tiimi roolittuu projekteissa. [2.]

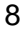

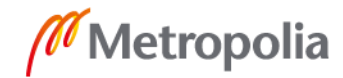

Scrum koostuu sprinteistä, jotka kestävät yhdestä neljään viikkoa. Sprintin aikana on tarkoitus tehdä tietty määrä asioita työjonosta toimiviksi. Projektin alussa ei myöskään ole tarpeen määritellä sprinttien määrää. Sprinttejä tehdään niin kauan kuin on tarpeen. Jokaisen sprintin jälkeen voidaan suunnitelmaa tarkentaa ja muuttaa [2]. Tämän vuoksi scrum-sprintit sopivat erinomaisesti tähän insinöörityöhön, jossa idea ja toteuttamisen tavat muuttuvat sitä mukaa, kun uutta tietoa saadaan asiakkaalta ja käyttäjiltä.

#### <span id="page-14-0"></span>2.4 Käytettävyys

Käytettävyyttä on hyvä lähteä käsittelemään yleisestä käytettävyyden standardista ISO 9241-11. Standardi on ISO 9241 -standardikokoelman 11. luku. Vuonna 2018 päivitetty standardi määrittelee käytettävyyden vapaasti käännettynä seuraavasti: " Käytettävyys on sitä, missä määrin määritellyt käyttäjät voivat käyttää järjestelmää, tuotetta tai palvelua määriteltyjen tavoitteiden saavuttamiseen vaikuttavasti, tehokkaasti ja tyytyväisesti määritellyissä käyttöolosuhteissa." Käytettävyys määritellään siis kolmen ominaisuuden kautta, jotka ovat vaikuttavuus (effectiveness), tehokkuus (efficiency) ja tyytyväisyys (satisfaction). [12.]

Käytettävyys määräytyy siis käyttäjän vaikuttavuuden, tehokkuuden ja tyytyväisyyden perusteella käytön aikana. Vaikuttavuus määritellään tarkkuudeksi ja täydellisyyden asteeksi, jolla käyttäjät saavuttavat määritellyt tavoitteet. Tehokkuus tarkoittaa niitä resursseja, joita käytetään saavuttamaan asetetut tavoitteet. Tyytyväisyys määritellään vapaasti suomennettuna näin. "Tyytyväisyys on sitä, missä määrin käyttäjän fyysiset, kognitiiviset ja emotionaaliset reaktiot, jotka ovat tulosta käytöstä, vastaavat käyttäjän tarpeita tai odotuksia." Tyytyväisyys on siis sitä, vastaako järjestelmä käyttäjän odotuksia ja tarpeita. [12.]

Käytettävyyteen vaikuttaa monia tekijöitä. Sama järjestelmä voi olla käytettävyydeltään aivan erilainen riippuen tavoitteista, ympäristöstä, käyttäjästä, tehtävistä tai muista resursseista. Nämä vaikuttavat tekijät yhdessä muodostavat käyttöolosuhteet ja ne vaikuttavat käytettävyyteen ja sen kokemiseen voimakkaasti. Kuvassa 1 on esitelty käytettävyyteen vaikuttavat tekijät.

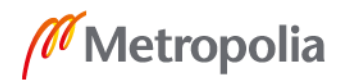

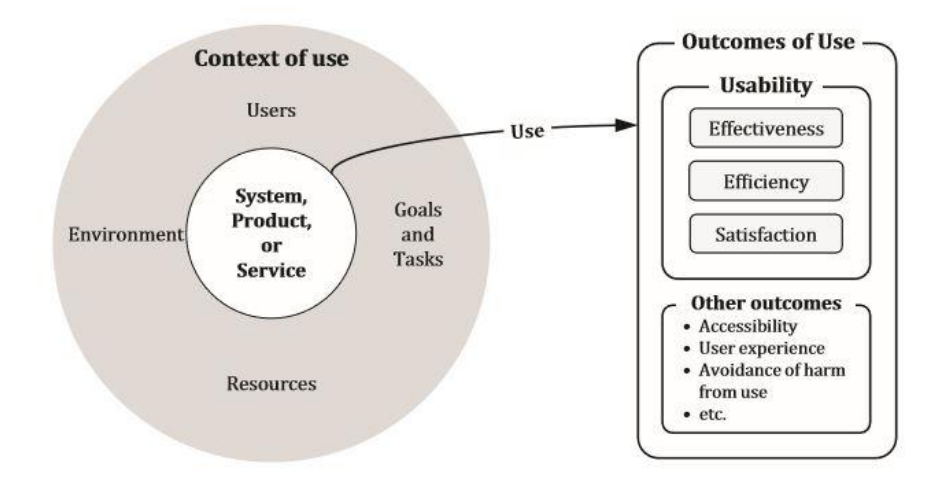

Kuva 1. Käytettävyyteen vaikuttavat tekijät [12].

Toinen tunnettu käytettävyyden määrittelijä on Jakob Nielsen. Nielsenin määritelmän mukaan käytettävyys on yksi laadullinen määrittelijä, joka kertoo, miten helppo käyttäjän on käyttää tuotetta. Nielsenin mukaan käytettävyys voidaan jakaa viiteen laadulliseen osatekijään, jotka ovat opittavuus, tehokkuus, muistettavuus, virheiden määrä ja tyytyväisyys. Nielsen mukaan käytettävyys on sitä, kuinka helppoa ja miellyttävää tuotetta on käyttää. [13.]

Nielsen muistuttaa, että käytettävyys on tärkeää, mutta myös monet muut laadulliset määrittelijät on tärkeää ottaa huomioon. Käytettävyyden kanssa yhtä tärkeää on tuotteen hyödyllisyys. Nielsenin mukaan tuote on hyödyllinen, jos se tarjoaa kaikki ominaisuudet, joita käyttäjä tarvitsee. Yhdessä käytettävyys ja hyödyllisyys tekevät tuotteesta käytännöllisen. [13.]

M-Klinikkaa kehittäessä ja käytettävyyttä mietittäessä on siis otettava huomioon sovelluksen käyttöolosuhteet. Sovelluksen käyttäjäkunta on tiedossa. Käyttäjäkunta muodostuu koordinaattorista, muista opettajista ja opiskelijoista, jotka työskentelevät suunhoidon opetusklinikalla. Klinikka ei suoraan ole käyttöympäristö, vaan on todennäköistä, että käyttäjät käyttävät sovellusta myös muualla. Käytön tavoitteet ja sovelluksen tehtävä on määritelty jo innovaatioprojektissa syksyllä 2018, mutta toki nämäkin tekijät tarkentuvat vielä. Käytettävyyden kannalta on selvitettävä vielä lisää, mikä on käyttäjien todellinen käyttöympäristö sekä mitä ominaisuuksia käyttäjät painottavat, jotta tuotteen hyödyllisyys, käytettävyys ja käytännöllisyys toteutuvat.

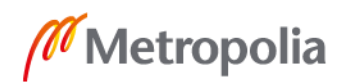

#### <span id="page-16-0"></span>2.5 Haastattelu

Haastattelu on erinomainen ja tärkeä tiedonhankinnan muoto. Haastateltavan on tarkoitus saada oikeita kysymyksiä kysyen vastaajalta tietoa, jota haastattelija haluaa saada selville. Haastattelu on niin sanottua tuotettua puhetta, eli se eroaa hienokseltaan tavallisesta arkipäivän keskustelusta. Haastateltavan tulee siis olla huomattavasti enemmän äänessä kuin haastattelijan, jotta haastattelusta saadaan mahdollisimman suuri hyöty. Haastattelua suunniteltaessa on otettava huomioon mahdollisimman laajasti kaikki haastatteluun vaikuttavat seikat. Haastatteluun voi vaikuttaa niin haastattelijan toimet: kysymysten asettelu, äänensävy sekä mieliala, että myös haastateltavan mieliala, vireystila ja olemus. Myös ympäristövaikutukset on syytä ottaa huomioon. Haastatteluympäristön valinta on oleellinen osa onnistunutta haastattelua. [14.]

Teemahaastattelussa haastattelija luo etukäteen haastattelulle kehikon, jota muovataan haastattelun kehittyessä haastateltavan vastausten pohjalta. Teemahaastattelu on erinomainen tapa selvittää käyttäjien toimintamalleja, koska ne ovat parhaimmillaan tilanteissa, jossa haastattelijakin on jo tutustunut aiheeseen ennakolta, mutta ei vielä tiedä kaikkea. Haastattelijalla täytyy kuitenkin olla jo käsitys aiheesta, jotta haastattelun kehikko voidaan kasata. Myös teemahaastattelulle tyypilliset avoimet kysymykset ovat erinomainen tapa saada uusia ja yllättäviäkin asioita esille kesken haastattelun. Teemahaastatteluita on usein tapana tehdä kaksi tai tarvittaessa vieläkin useampi kierros, jolloin edelliset haastattelut on saatu purettua ja niistä on voinut nousta uusia kysymyksiä seuraavalle kierrokselle. [15.] Näiden asioiden vuoksi tässä insinöörityössä käytettäväksi haastattelutyypiksi sopii mainiosti teemahaastattelu.

Haastatteluun valmistautuessa on syytä pitää mielessä muutamia perusasioita, jotta haastattelutilanteesta saadaan mahdollisimman paljon hyötyä. Haastattelu tiedonkeruun menetelmänä ei ole kuulustelu tai kriittisen journalistin kyselytuokio. Asenteen täytyy olla mahdollisimman neutraali, mutta silti asiasta kiinnostunut. Kannattaa asennoitua ja näyttää käytöksellään, että haastateltava tietää asiasta enemmän ja tyytyä opiskelemaan kokeneemman johdolla aiheesta. Haastateltavalle pitää luoda ilmapiiri, jossa hän tuntee olonsa arvostetuksi ja omaavansa oikeuden mielipiteisiinsä. Haastattelu on pilalla jo ennen alkuaan, jos haastattelija näyttää haluavansa johdatella haastateltavan mielipiteitä johonkin suuntaan. Haastateltavan kanssa ei tarvitse olla samaa mieltä, mutta tätä ei ole

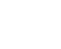

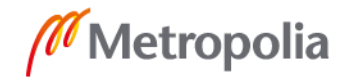

tarpeen tuoda esille. Tarkentavia ja kriittisiäkin kysymyksiä voi esittää, mutta niiden käytössä on syytä olla hienovarainen. Tärkeintä on muistaa, että kaikki mitä haastattelussa tulee esille saattaa olla äärimmäisen tärkeää tietoa, joka on saatavissa vain ja ainoastaan sillä hetkellä. [14.]

Hyvin iso osa kommunikoinnista tapahtuu kehonkielen avulla. Myös haastattelussa kehonkieli on äärimmäisen tärkeä viestijä. Haastattelijan on syytä miettiä omaa kehonkieltään ja tehdä vain tietoisia liikkeitä. Varsinkin haastateltavan puhuessa pitkiä aikoja, on ensisijaisen tärkeää, mitä omilla liikkeillään ja asennoillaan viestii. Haastattelijan tulee olla rauhallinen, mutta silti hyvin kiinnostunut haastateltavan jutuista. Katseen tulee olla joko haastateltavassa tai muistiinpanoissa. Jos katse harhailee, haastateltava ei koe itseään kiinnostavaksi, ja koko haastattelu on vaarassa mennä pilalle. [14.]

Haastattelun sujuvuuden takaamiseksi on se hyvä jaotella erikseen. Haastattelu alkaa aina esittelyllä. Vaikka haastattelija ja haastateltava tuntisivat toisensa ja haastattelusta olisi tehtyä kirjeenvaihtoa, on hyvän tavan mukaista vielä kerrata haastatteluasetelma; miksi haastatellaan ja mihin aineistoa käytetään. Esittelyn jälkeen on lämmittelyn vuoro. Lämmittelyssä kysytään helposti vastattavia, yleensä yhden oikean vastauksen, kysymyksiä. Hyviä lämmittelykysymyksiä ovat esimerkiksi: "Mitkä ovat työtehtäväsi pääpiirteittäin?" tai "Kuinka monta työntekijää yrityksesi työllistää?". Lämmittelyn jälkeen siirrytään oikeisiin haastattelukysymyksiin. Haastattelukysymykset kannattaa aloittaa yleistason kysymyksistä ja siirtyä vähitellen yksityiskohtaisempiin kysymyksiin. Haastattelun loppua kohti on taas hyvä siirtyä takaisin yleisemmän tason kysymyksiin. Haastattelun lopussa kannattaa aina kysyä tuleeko haastateltavalle mieleen jotain, mitä ei ole vielä tullut haastattelussa esille. Tämä on hyvä tapa myös siirtyä haastattelun viimeiseen vaiheeseen eli haastattelun lopettamiseen, jossa kiitetään haastattelusta sekä laitetaan muistiinpanovälineet pois tai suljetaan nauhuri. Vielä tämänkin jälkeen on syytä olla tarkkaavainen, koska usein tässä kohtaa saadaan vielä arvokasta tietoa haastateltavalta. [15.]

Haastattelulla voidaan selvittää monia asioita. Tällaisia on käyttäjätietoa kerättäessä muun muassa työnkuva, työn muutos, työvälineet tai teknologian muutos [14]. Tässä insinöörityössä ollaan kiinnostuneita juuri näistä aiheista ja niitä pyritäänkin selvittämään onnistuneilla haastatteluilla. Koska on yleisessä tiedossa, että haastateltava usein kertoo

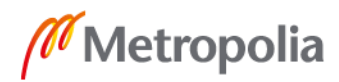

haastattelutilanteessa, mitä hänen odotetaan sanovan, eikä mitä hänen kuuluisi sanoa [14], joudutaan haastattelun lisäksi turvautumaan myös havainnointiin käyttäjätiedonkeruumenetelmänä.

#### <span id="page-18-0"></span>2.6 Havainnointi

Havainnointi on kvalitatiivisen tutkimuksen, eli laadullisen tutkimuksen, tiedonkeruumenetelmä. Käytännössä havainnointi tarkoittaa tutkittavan kohteen toiminnan seuraamista ja muistiinpanojen tekemistä. Havainnointi on siis kvalitatiivisen tutkimuksen empiirinen kenttätyömenetelmä. Usein havainnoidessa on tapana osallistua tutkittavien luonnollisiin tehtäviin kenttäolosuhteissa. Tämä ei kuitenkaan ole missään määrin pakollista, vaan myös täysin passiivinen osallistuminen voi olla erinomainen ratkaisu tiedonkeruun menetelmäksi. Osallistumisen asteet voidaan karkeasti jakaa neljään: havainnointi ilman osallistumista, osallistuva havainnointi, osallistava havainnointi ja piilohavainnointi. Kaksi ensimmäistä on huomattavasti yleisempiä kuin kaksi jälkimmäistä. [16.]

Havainnoinnin tukena voidaan käyttää muita kvalitatiivisia tutkimusmenetelmiä kuten teemahaastatteluita. Haastattelu on oiva keino havainnoinnin lisätiedoksi. Siitä saa syvyyttä havaintoihin ja lisäksi sen avulla voidaan kohdentaa ja tarkentaa haluttuja kohtia tutkimusmateriaalista. Usein, varsinkin lyhytaikaisissa tutkimuksissa, havainnointiin käytettävää aikaa ei ole tarpeeksi ja onkin turvauduttava haastatteluihin havaintojen täydentäjänä. [16.]

Insinöörityössä havainnointi keskittyi opetusklinikan koordinaattorin työnkuvan hahmottamiseen. Havainnoinnin tarkoituksena oli saada mahdollisimman selkeä kuva siitä, mitä kaikkea koordinaattorin työ pitää sisällään sekä miten sovellus voisi tätä helpottaa. Koordinaattorin työskentelyä havainnoitiin joulukuussa ennen sovellukseen tehtävien muutosten määrityksiä. Tarkoituksena oli, että havainnointi antaa välitöntä palautetta koordinaattorin työn ongelmakohdista ja sovelluksen mahdollisuuksista helpottaa niitä. Sovellus tulee olemaan ensisijainen työkalu hoitoyksiköiden varaustilanteen sekä väline- ja hallintovastaavien että paikalla olevien opettajien ilmoittamisesta opiskelijoille. Täten oli hyvin tärkeää tietää koordinaattorin työtehtävät mahdollisimman tarkasti sekä tietää, että sovellus parantaa työskentelyä eikä päinvastoin.

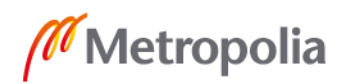

Havainnoinnin tukena käytettiin puolistrukturoitua teemahaastattelua. Haastattelun avulla saatiin tarkennettua epäselväksi jääneitä havaintoja. Osa haastattelukysymyksistä oli mietitty etukäteen, mutta suurin osa kysymyksistä syntyi havainnointitilanteessa.

Haastattelun kanssa havainnointi muistutti lähes havainnointihaastattelua. Havainnointihaastattelussa seurataan työnkulkua läheltä ja kysellään aina, kun jotain epäselvää ilmenee. Hyysalon [14] mielestä havainnointihaastattelu muistuttaa osaavamman työ- tai urheilusuorituksen seuraamista oppimistarkoituksessa. Hän kuitenkin painottaa, että jokunen kysymys ei riitä muuttamaan yksinkertaista havainnointia havainnointihaastatteluksi.

Tässä insinöörityössä ei ole tarpeen erotella käytettyjä tutkimusmenetelmiä näin tarkasti. Havainnoinnin onnistumisenkin kannalta oli edullista, että suunnitteluvaiheessa ei määritelty turhan tarkasti havainnoinnin kulkua. Tätä mieltä oli myös Grönfors, jonka mukaan suunnittelussa on jätettävä tilaa muuttujille [16]. Päätinkin suunnitella havainnoinnin hyvin yleisellä tasolla sekä miettiä valmiiksi muutaman haastattelukysymyksen. Tiesin kuitenkin, että havainnoinnin aikana tulee mieleen monia lisäkysymyksiä enkä halunnut sulkea pois niiden kysymistä.

Koordinaattori Saila Pakarisen työskentelyä havainnoitiin 11.12.2018 Metropolian Mannerheimintien toimipisteessä. Heti ensisilmäyksellä oli huomattavissa, että Excel-taulukon täyttäminen on työlästä ja aikaa vievää puuhaa. Taulukoista ilmenevät klinikan boksien varaukset, päivittäin klinikalla olevat opettajat sekä hallinto- ja välinevastaavan tehtävissä päivittäin olevat opiskelijat. Pääsin seuraamaan ensi syksyn taulukon luontia. Uudet taulukot täytyy muokata vanhojen pohjalta kaksi kertaa vuodessa: toinen syksyksi ja toinen kevääksi.

Kun taulukot on tehty valmiiksi, ne pitää myös jakaa opettajille sekä opiskelijoille. Tähän on monia eri väyliä, eivätkä opiskelijat ja opettajat näe niitä samasta paikasta. Opettajat saavat taulukon katseluoikeudet Google Drivessä. Opiskelijat eivät näitä oikeuksia saa, koska kaikkea tietoa ei ole tarkoitettu opiskelijoiden nähtäväksi. Boksien varaukset ilmoitetaan opiskelijoille tulosteella klinikan seinällä. Kerralla on nähtävissä kuukauden varaukset. Varaustilanteen muuttuessa ei tulostetta saada päivitettyä reaaliajassa, vaan se

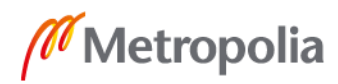

on auttamatta, lähes aina, vanhentunut. Hallinto- ja välinevastaavat sen sijaan tiedotetaan opiskelijoille Moodlen kautta. Moodleen viedään kuukausittain lista vastaavista. Paikalla olevia opettajia ei oppilaat näe ollenkaan, mikä vaikeuttaa yhteydenottoa esimerkiksi sairaustapauksissa.

Päivän aikana kävi ilmi, että innovaatioprojektin aikana saatu kuva koordinaattorin työstä oli auttamatta väärentynyt. Innovaatioprojektissa kehitetty prototyyppi oli selvästi tehty opiskelijoiden näkökulmasta, eikä koordinaattorin työnkuvaa ollut otettu huomioon tarpeeksi hyvin. Havainnoinnin yhteydessä tuli selväksi, ettei ole mitään järkeä keskittyä korvaamaan nykyistä koordinointijärjestelmää, vaan on syytä keskittyä viestinnän ja vuorovaikutuksen parantamiseen tarjoamalla yksi tiedotuskanava, josta nähdään kaikki klinikalla työskentelyyn vaikuttavat muuttujat: boksien varaustilanne, paikalla olevat opettajat sekä hallinto- ja välinevastaavat.

Haastattelussa kävi ilmi, että koordinaattorin työajasta puolet kuluu klinikan koordinointitehtäviin. Tästä ajasta noin 80 % kuluu boksivarauksien, hallinto- ja välinevastaavien sekä opettajien klinikkavuorolistojen pohtimiseen, tekemiseen ja päivittämiseen. Pakarisen mukaan myös työajan ulkopuolella tehtävä klinikan koordinointi on enemmän kuin tavallista. Varsinkin opiskelijoiden ylimääräiset boksivuorot aiheuttavat päänvaivaa, koska opiskelijoilta puuttuu tieto ajan tasalla olevista varauslistoista. Pääsin seuraamaan viestiketjua, jossa eräs opiskelija halusi varata boksin korvaavaan työskentelyyn. Opiskelija tarvitsi 7,5 työpäivää korvaavaa työskentelyä. Vaadittiin kummaltakin viisi sähköpostiviestiä, jonka jälkeen opiskelijalle saatiin varattua boksi 5,5 työpäiväksi. Kaksi työpäivää jäi siis vielä tulevaisuuteen pohdittavaksi. Esimerkiksi seuraava yhteydenotto oli aivan toisesta ääripäästä. Siinä opiskelija tarvitsi boksia vain puoleksi päiväksi ja ehdotti itselleen sopivaa päivää. Tällöin sattui olemaan bokseja vapaana, joten asia hoitui yhdellä viestillä. Tarkoitus olisi, että kaikki yhteydenotot koskien boksien varauksia hoituisivat yhdellä tai kahdella viestillä.

Havainnoinnista, haastattelusta ja yleisestä keskustelusta oli valtava hyöty hahmottamaan koordinaattorin työtehtäviä, ja mitä sovellukselta vaaditaan, jotta se tukisi työskentelyä mahdollisimman hyvin. Keskustelun yhteydessä havaittiin, että sovellus vaatii huomattavaa jatkokehitystä, jotta se toimisi työskentelyä helpottavana asiana eikä päinvastoin. Päivästä jäänyt ydinviesti oli, että kun saadaan luotua yksi kanava, jossa saadaan

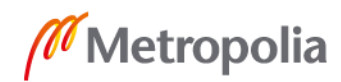

ilmoitettua boksien varaustilanne, opettajien klinikkavuorot sekä vastaavien vuorot, helpotetaan opiskelijoiden työtä huomattavasti, mikä taas vähentää yhteydenottoja koordinaattoriin. Tästä saadaan konkreettisia hyötyjä kaikille sähköpostien vähentyessä ja työajan jäädessä hyödyllisempään työskentelyyn.

#### <span id="page-21-0"></span>**3 Vaatimukset**

Tässä luvussa käsitellään sovelluksen vaatimuksia, jotka tehtiin syksyllä 2018 innovaatioprojektin aikana. Tässä luvussa käsitellään myös koordinaattorin tapaamisissa syntyneitä vaatimuksia, havaittuja ongelmia sekä ratkaisuideoita. Sovellukseen tehdyt muutokset kuvataan " Uuden sovelluksen toteutus" -luvussa.

#### <span id="page-21-1"></span>3.1 Vaatimukset

Vaatimukset sovellukselle muodostettiin syksyllä 2018 innovaatioprojektin aikana. Vaatimukset olivat seuraavanlaiset:

- Sovelluksesta täytyy nähdä klinikalla vuorossa olevat opettajat.
- Sovelluksesta täytyy nähdä klinikalla vuorossa olevat ryhmät.
- Sovelluksesta täytyy nähdä hallinto- ja välinevastaavavuorossa olevat opiskelijat.
- Sovelluksessa täytyy olla vähintään kahdentasoisia käyttäjiä: admin ja muut.
- Sovelluksessa täytyy olla kalenterinäkymä, jonka avulla tietoja voi katsella etukäteen.
- Sovelluksessa täytyy olla ilmoitustaulu-osio, jossa opiskelijat ja opettajat voivat ilmoittaa klinikkaa koskevista asioista.
- Sovelluksesta täytyy nähdä reaaliaikainen boksien varaustilanne.

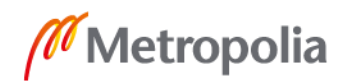

Nämä vaatimukset laadittiin yhdessä suuhygienistiopiskelijoiden kanssa syksyllä 2018. Vaatimuksissa on otettu huomioon opiskelijoiden tarve sekä kehittäjän tietotaito. Vaatimuksia laadittaessa ei ole keskusteltu opettajien tai muun henkilökunnan kanssa, vaan ne on puhtaasti klinikalla työskentelevien opiskelijoiden toiveiden pohjalta laadittu. Vaatimuksiin tuli rutkasti muutoksia insinöörityön aikana, kun keskusteluväylät klinikan henkilökuntaan ja erityisesti koordinaattori Pakariseen avattiin. Seuraavassa luvussa kerron enemmän ideointia ja siitä seuranneita toimenpiteitä sekä muuttuneita vaatimuksia. [1.]

#### <span id="page-22-0"></span>3.2 Ratkaisuideat

Keskusteluista Pakarisen kanssa oli huima hyöty, kun otetaan huomioon sovelluksen jatkokehityksen ideointi. Seuraavassa listataan ideat, joita saatiin keskustelusta sovelluksen kehittämisestä:

- o Boksivaraukset -osio
	- Päivittäinen näkymä, josta nähdään vapaana ja varattavissa olevat boksit päivän mukaan. Päivästä toiseen siirrytään joko syöttämällä päivämäärä, valitsemalla se kalenterista tai nuoli painikkeesta seuraavaan/edelliseen.
	- Jokaisesta Boksista tehdään aamupäivä- ja iltapäiväversiot (AP/IP esim. Boksi 01 AP, Boksi 01 IP, Boksi 02 AP…).
	- Lisätieto-sarake, johon vain Koordinaattori voi kirjata huomioita liittyen ko. boksiin (esim. jos ilmenee laitevikoja yms.).
	- Kaikki boksit ovat automaattisesti varattuja, kunnes ne vapautetaan Koordinaattorin toimesta.
	- 3 TASOA: Boksivarauksiin luodaan kolme tasoa, jotka säätelevät kuka voi varata vapaita bokseja
		- Taso 1: Vain Koordinaattorilla on oikeudet tehdä varauksia. Koordinaattori siis poistaa varauksen kaikista vapaista bokseista tässä vaiheessa.

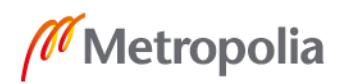

- Taso 2: Oikeus varausten tekemiseen laajenee myös muille opettajille.
- Taso 3: Oikeus varausten tekemiseen laajenee myös opiskelijoille.
- Varaajan tiedot: kenttään nimi, johon voi syöttää numeroita ja kirjaimia.
- Tärkeintä on, että opiskelijat näkevät vapaat boksit. Tämä karsii heti pois turhaa viestittelyä opiskelijan ja koordinaattorin välillä, mikä taas säästää työaikaa.
- o Vastaavat-osio
	- Kuukausittainen lista vastaavista taulukkoon.
	- Jokaisella päivällä AP/IP, koska on mahdollista olla vastaavana vain puolet päivästä.
	- Taulukon rivit ovat päivämääriä. Jokaisella päivällä kaksi riviä: aamupäivä- ja iltapäivärivi.
	- Taulukon sarakkeet ovat hallinto- ja välinevastaava, jossa lukee vastaavan nimi.
	- Vain koordinaattorilla on oikeus muokata osiota.
- o Opettajat-osio
	- Kuukausittainen lista opettajien klinikkavuoroista taulukkoon.
	- Taulukon rivit ovat päivämääriä.
	- Taulukon sarakkeet ovat ope1, ope2, ope3 ja ope4, koska neljä opettajaa on enintään kerrallaan klinikkavuorossa.

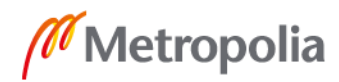

- Vain koordinaattorilla oikeus muokata osiota.
- o Ryhmät-osio
	- Ei tarvita eli ei kehitetä (ainakaan vielä).
- o Ilmoitukset-osio
	- Ei tehdä ilmoitustaulua, mutta jonkinlainen yksinkertainen viestikanavamahdollisuus pidetään olemassa.

Kuten edellisestä listasta voidaan päätellä, eivät kaikki alkuperäiset vaatimukset päässeet sovelluksen lopulliseen kokeiluversioon. Ilmoitustaulu sekä ryhmien läsnäolo-osio päätettiin jättää pois hyödyllisyyden arvioimisen jälkeen. Myös aikataululliset syyt tukivat päätöstä karsia osia sovelluksesta, joten oli helpointa karsia Pakarisen ja itseni mielestä turhimmat osiot.

Päätös karsia sovelluksesta osioita pois oli lopulta helppo, sillä on todettu, että mitä isompi ohjelmiston kehittämisprojekti, sitä helpommin se menee pieleen [17]. On myös helpompi tehdä karsivia päätöksiä ennen kuin lähdetään kehittämään sovellusta. Täten suppeampi sovellus on suunniteltu, ja se palvelee todennäköisesti paremmin kuin epäonnistunut laajempi sovellus. Dahlberg ja kumppanit totesivat artikkelissaan, että ohjelmistoprojekti epäonnistuu jo alkuvaiheessa eikä suinkaan lopussa [18]. Suunnitteluvaihe onkin yksi tärkeimmistä vaiheista ohjelmistoprojektissa eikä ole mitään järkeä pilata potentiaalista sovellusta liian suuruudenhulluilla tavoitteilla. Karsimalla sovelluksen ominaisuuksia voidaan parantaa onnistumisen mahdollisuuksia huomattavasti.

#### <span id="page-24-0"></span>**4 Uuden sovelluksen kuvaus**

Uusi kokeilukäyttöön otettu sovellus koostuu kolmesta osiosta. Osiot ovat Boksit, Opettajat ja Vastaavat. Lisäksi on login-sivu admin-käyttäjille. Kolmen erillisen osion sovellukseen päädyttiin sen selkeyden vuoksi. Osiosta toiseen on helppo siirtyä ja katsoa kerrallaan yhtä osiota. Kaiken ollessa yhdellä sivulla olisi lopputulos voinut olla joko loistava

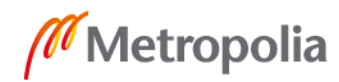

tai epäonnistuessaan kamala. Tässä pelattiin varman päälle ja valittiin valmiiksi tuttu ratkaisu, jotta suuremmilta ongelmilta vältyttäisiin.

Ensimmäisenä siirryttäessä suu.metropolia.fi-sivustolle täytyy vierailijan syöttää Metropolian käyttäjätunnus ja salasana kertakirjautumisjärjestelmään. SSO (single sign-on) eli kertakirjautumisjärjestelmä on toteutettu CAS-protokollaa hyödyntäen. Lisää SSO:sta ja CAS:sta "Uuden sovelluksen toteutus" -luvussa.

Onnistuneen tunnistautumisen jälkeen aukeaa sovelluksen etusivu, joksi valittiin Boksitosio. Boksit-osio valittiin etusivuksi, koska sen oletettiin olevan tärkein osa sovellusta. Boksit-sivulla on ensimmäisenä ylhäältä katsottuna päivän valinta -näppäimistö. Päivän voi valita joko kalenterista (toimivuus riippuu selaimesta), kirjoittamalla se tekstikenttään tai "edellinen päivä"- sekä "seuraava päivä" -painikkeista. Seuraavaksi sivulla on näkymä kaikista 26 boksista sekä näiden iltapäivä- ja aamupäivävuoroista. Näkymä on taulukkomuodossa, jossa jokaisen boksin molemmat vuorot ovat omina riveinään ja boksin ominaisuudet, status (vapaa/varattu) sekä mahdollisesti varaajan tiedot ovat sarakkeina. Taulukko on myös värikoodattu eli rivi on punainen, jos boksi on varattu, ja vihreä, mikäli boksi on vapaana. Opiskelijan näkymässä ei tämän lisäksi ole muuta. Admin-näkymässä on lisäksi vielä poista/varaa -painike omana sarakkeena rivin perässä kuten kuvasta 2. voidaan huomata. Lisäksi on varaajakenttä, johon voi syöttää varaajan tietoja. Myös linkki "Hallitse bokseja" -sivulle löytyy vain admin-käyttäjän näkymästä.

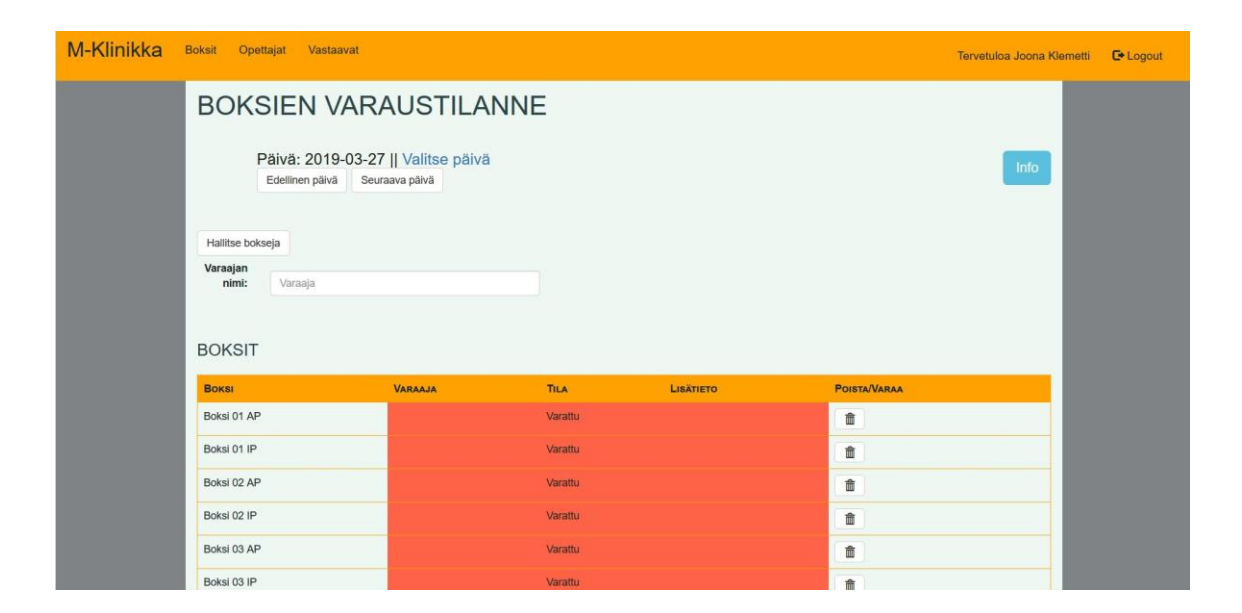

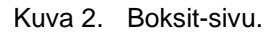

Opettajat- ja varaajat -sivut ovat toistensa kanssa lähes identtisiä. Kummallakin sivulla on object-elementti, jossa on pdf-tiedostona listat opettajista tai vastaavista, mikä riippuu siitä, kummalla sivulla ollaan. Toteutettu idea syntyi ensimmäisen tapaamisen jälkeen, kun kävi ilmi, että vastaavavuorolistat jaettiin Moodlessa pdf-dokumenttina. Täten pdftiedoston lisääminen sovellukseen ei muuta koordinaattorin toimintatapoja liikaa ja tukee näin sovelluksen käyttöönottamisen helppoutta. Admin-puolella on object-elementin lisäksi upload-lomake sekä pdf:n poistopainike, jotka voidaan huomata kuvasta 3.

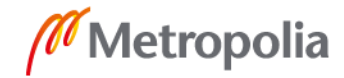

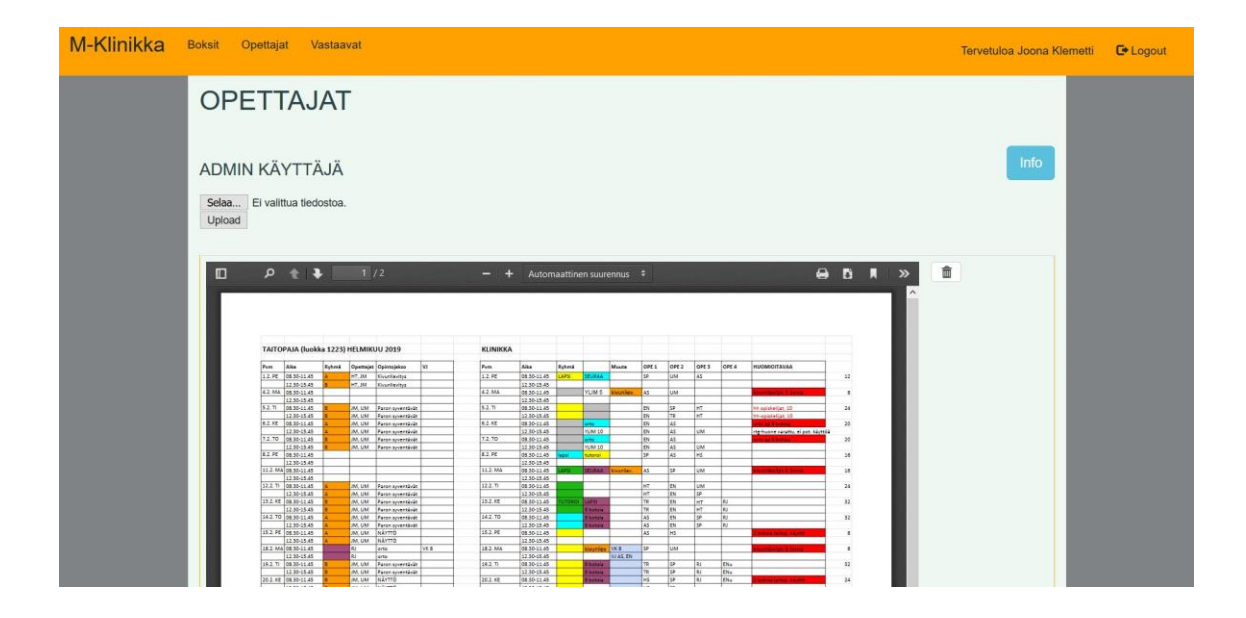

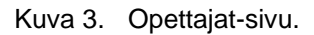

Admin-käyttäjä kirjautuu sisään SSO:n lisäksi vielä erillisellä login-sivulla. Kirjautumisen jälkeen admin-käyttäjä pystyy tekemään sovelluksessa muutoksia, kuten päivittämään vastaavalistat ja merkitsemään bokseja varatuksi ja vapaaksi. Admin-käyttäjällä on perussivujen lisäksi "hallitse bokseja" -osio, jossa admin-käyttäjä voi lisätä tietoja bokseille. Esimerkiksi boksin ollessa epäkunnossa voidaan siitä laittaa merkintä tätä kautta. Lisäksi sivulla voi merkitä kaikki päivän boksit vapaiksi yhdellä klikkauksella, joka vähentää merkittävästi työtä, jos tällaisia päiviä sattuu kohdalle. Sivulla voi myös merkitä boksit takaisin varatuiksi. Lisäksi sivulla on painike, josta voidaan pyyhkiä kaikki sovelluksen tiedot menneiltä päiviltä. Tätä "puhdistus"- painiketta on tarkoitus käyttää muutaman kerran vuodessa, jotta vältytään palvelimen ja tietokannan täyttymiseltä.

#### <span id="page-27-0"></span>**5 Uuden sovelluksen toteutus**

Uutta sovellusta lähdettiin kehittämään modernein ketterän kehityksen menetelmin. Tiimin puutteen vuoksi ei täyttä hyötyä ketteristä menetelmistä saada hyödynnettyä. Yritin kuitenkin täyttää kehitystiimin kaikki roolit omalla panoksellani mahdollisimman hyvin. Kuten aikaisemmin mainittiin, kehittämiseen otettiin mallia scrum-menetelmästä sen monien hyvien puolien ansiosta.

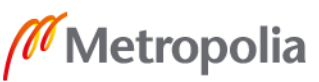

Vaikka työtä pyrittiin tekemään scrumin periaatteilla, on paljon hyödyllisempää ajatella tätä kehitysprojektia ns. liukuhihnaperiaatteen mukaan. Liukuhihnaperiaatteessa ei ole päällekkäisiä projekteja, vaan yksi tiimi tekee sidosryhmien vaatimusten mukaan jonosta aina seuraavan kohteen [2]. Varsinkin omaan insinöörityön yhden hengen scrum-tiimiin tämä järjestely sopii paremmin kuin hyvin.

Käytännössä sovellus muuttui lähes jokaiselta osa-alueeltaan verrattuna syksyllä 2018 innovaatioprojektissa kehitettyyn prototyyppiin nähden. Vain tekniikka eli HTML5, CSS Bootstrap, PHP ja MySQL-tietokanta, pysyi samana. Suurimmat syyt muutoksille olivat tapaamiset klinikan koordinaattori Saila Pakarisen kanssa. Pakarisen kanssa keskustellessa tuli selväksi, että prototyyppi on rakennettu liikaa opiskelijan näkökulmasta, eikä pääasiallisen käyttäjän eli koordinaattorin mielipidettä oltu kuultu tarpeeksi.

Lähtökohtaisesti sovelluksen kehittämisessä mentiin tarkoituksella yksinkertaisempaan suuntaan. Tarkoituksena oli saada aikaan toimiva ja toiveet täyttävä sovellus nopeasti. Sovellusta haluttiin päästä testaamaan ja keräämään palautetta kevään. Osa Pakarisen kanssa saaduista ideoista jäi toteuttamatta. Kuitenkin Pakarisen kanssa suunnitelluista ideoista moni päätyi lopulliseen kokeiluversioon.

#### <span id="page-28-0"></span>5.1 Muutokset sovelluksessa

Sovelluksen kaikki osiot kokivat jonkinlaista muutosta. Boksit-sivu muokattiin uusiksi ja bokseista tehtiin oletuksena varattuja. Tämä oli Pakarisen toive, sillä bokseja on vain harvoin vapaana. Innovaatioprojektin aikana ei tästä oltu saatu tarpeeksi tietoa, joten muutos tehtiin vasta nyt. Bokseihin lisättiin myös mahdollisuus puolen päivän mittaisiin varauksiin sekä lisätietokenttä, jossa voidaan jakaa tärkeää boksiin liittyvää tietoa. Päivän valintaan lisättiin mahdollisuus selata päiviä nuolipainikkeilla seuraavaan ja edelliseen päivään.

Pakarisen kanssa suunniteltu "kolmen tason" idea ei kantanut lopulliseen kokeiluversioon. "Kolmen tason" ideana oli, että Koordinaattorin tehtyä muutokset voi hän antaa muille käyttäjille oikeudet varata bokseja itsenäisesti. Normaalisti kaikki boksivaraukset kulkevat koordinaattorin kautta. Toisessa tasossa boksivaraukset olisivat vapautuneet muille opettajille ja kolmannessa tasossa myös opiskelijoille. Idea on hyvä, mutta näin

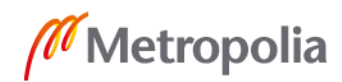

kiireisellä aikataululla sitä ei lähdetty kehittämään sen pidemmälle. Jatkokehitysideana kolme eri tasoa boksivarauksiin on kuitenkin hyvä idea.

Opettajat- ja vastaavat -sivut kokivat valtavat muutokset. Idea tähänkin syntyi Pakarisen kanssa keskustellessa. Molemmat sivut päätettiin toteuttaa identtisesti object-elementin sisällä olevalla pdf-tiedostolla. Admin-käyttäjä lataa sivulle pdf-tiedostossa listat ja ne esitetään object-elementin avulla. Tämä oli kohtuullisen yksinkertainen ratkaisu, johon päädyttiin punnittaessa vaihtoehtoja. Koordinaattori oli tähän mennessä ladannut vastaavavuorolistat pdf-muodossa Moodleen, joten listojen lataaminen pdf-muodossa sovellukseen oli tuttua. Ratkaisu helpotti sekä kehitystiimin että koordinaattorin työtä.

Osa osioista jätettiin kylmästi pois sovelluksesta. Ilmoitustaulu sekä ryhmien läsnäololistat poistettiin kokeiluversiosta omina osioinaan. Ryhmien läsnäolo näkyy kuitenkin opettajien vuorolistasta, jota oikein tulkitsemalla voi lukea ryhmien opetusajat klinikalla. Tämä on puhtaasti Koordinaattorin listoista ja työskentelytavoista johtuva seikka. Tästä syystä myös oma ryhmät-osio päätettiin jättää pois sovelluksesta. Ilmoitustauluun puolestaan voidaan palata, mikäli sovelluksen käyttö koetaan järkeväksi ja kiinnostavaksi. Myös varauksen ja vastaavan lisäämiseen tarkoitetut sivut jäivät pois turhina.

AccessLevel-muuttuja otettiin myös käyttöön sisäänkirjautumisen varmistamiseksi. Tällä hetkellä sovelluksen oma kirjautumien ja Metropolian SSO-kirjautuminen ovat erillään, eikä Metropolian tunnuksilla kirjautumalla päästä kuin katsomaan sovelluksesta tietoja. Sovellukseen pitää kirjautua admin-tunnuksilla vielä uudelleen, jolloin muutosten teko on mahdollista. Tähän sisäänkirjautumisen varmistamiseksi otettiin käyttöön AccessLevelmuuttuja, jonka avulla varmistetaan, että sisäänkirjautuneilla on tosiaan admin-oikeudet.

#### <span id="page-29-0"></span>5.2 Siirto Metropolian palvelimelle

Ennen kuin sovellusta voitiin edes kokeilumielessä käyttää työkaluna suunhoidon opetusklinikalla, täytyi se siirtää toimimaan Metropolian palvelimelle. Tässä yhteydessä täytyi kääntyä Metropolian webmasterin puoleen. Projektia varten saatiin verkko-osoite suu.metropolia.fi, joka toimii Metropolian projects-palvelimella. Myös MySQL-tietokanta saatiin projects-palvelimelta.

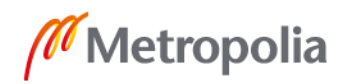

Siirto users-palvelimelta projects-palvelimelle onnistui hyvin ja ilman suurempia ongelmia. SSH-tunnelointi ja siten php-tiedostojen siirtäminen palvelimelta toiselle oli nopeaa WinSCP-ohjelman avulla. Tietokannan suhteellisen pienen koon vuoksi päädyttiin se kopioimaan palvelimelta toiselle käsin. Tähän ei kulunut paljoa aikaa, ja uskonkin tässä tapauksessa sillä voittaneen aikaa, koska siirtävään tietokantaan jouduttiin myös tekemään suhteellisen paljon muutoksia, ei sen kopioiminen esimerkiksi mysqldump-ohjelman avulla olisi ollut kovin järkevää. Uuden tietokannan relaatiomalli on kuvattuna kuvassa 4.

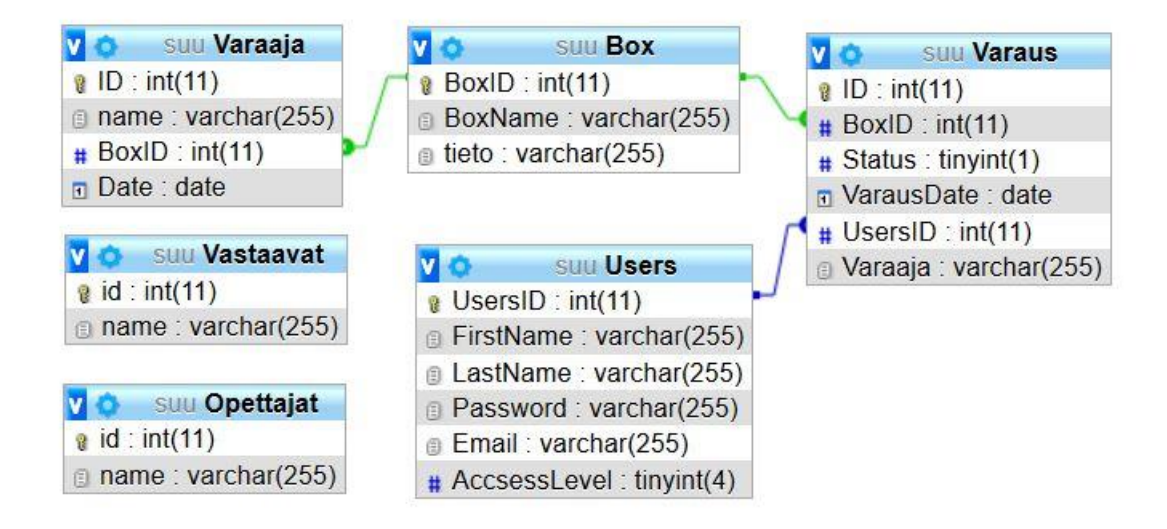

Kuva 4. Tietokannan relaatiomalli

Siirron jälkeen sovellus toimii verkko-osoitteessa suu.metropolia.fi ja on kaikkien internetyhteyden omaavien nähtävissä. Tämän vuoksi oli erittäin tärkeää saada sivusto mahdollisimman nopeasti Metropolian kertakirjautumisjärjestelmän alaiseksi. Kertakirjautumisjärjestelmästä lisää seuraavassa luvussa.

#### <span id="page-30-0"></span>5.3 Kertakirjautumisjärjestelmä

SSO eli Single sign-on eli Kertakirjautumisjärjestelmä on järjestelmä, jonka ansiosta käyttäjä voi käyttää monia eri palveluita samalla id-tunnuksella ja salasanalla [19]. Metropolian SSO on toteutettu CAS-protokollalla. CAS eli Central Authentication Service on

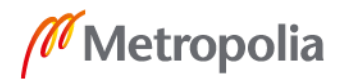

Apache lisenssin alainen avoimen lähdekoodin SSO-protokolla, joka on tarkoitettu toimimaan webympäristössä [20].

Sovelluksen saattaminen Metropolian kertakirjautumisjärjestelmän alaisuuteen oli suhteellisen yksinkertaista. Tämä tapahtui Central Authentication Service eli CAS-protokollan avulla. Metropolian SSO:ta varten täytyi ladata phpCAS-kirjasto ja siirtää tiedostot project-palvelimelle. Lisäksi jokaisen SSO:n alaisen sivun php-tiedostoon piti lisätä koodi, jolla tuodaan CAS-kirjasto käyttöön sivulla. Kun kirjasto oli siirretty palvelimelle ja tarvittavat muutokset php-koodiin tehty, ei suu.metropolia.fi sivulle päässyt enää ilman tunnistautumista Metropolian käyttäjätunnuksilla.

#### <span id="page-31-0"></span>**6 Käyttökokeilu**

Projektin kehittyessä ja edetessä kohti käyttöönottovaihetta täytyi pohtia, miten tämä sovelluksen kokeilu määritellään. Alkuideoinnissa pilotti-termi oli mukana ja siitä oltiin innostuneita myös suunhoidon opetusklinikalla. Kuitenkin asiaa tutkittaessa taivuin enemmän kokeilun puoleen. Käyttökokeilu antaa enemmän vapauksia toteuttaa kokeilua ja sen jälkeen tehdä johtopäätökset: mitä kokeilusta jäi käteen ja mihin suuntaan sovelluksen kehitystä jatketaan? Kokeilun tarkoituksena on antaa kehitettävään tuotteeseen jotain konkreettista uutta tietoa. Pilotoinnissa taas on tarkoitus tehdä viimeinen validointi tuotteelle ja varmistua sen toimivuudesta oikeassa käyttöympäristössä [21].

Sovelluksen jatkokehittämiseen halutaan antaa mahdollisuudet, ja sen lopulliseksi käyttöympäristöksi on tarkoitettu Myllypuron kampuksen suunhoidon opetusklinikka. Täten on turhaa pilotoida keskeneräistä sovellusta muualla kuin sen lopullisessa käyttöympäristössä. Kokeilu taas sopii tilanteeseen erinomaisesti. Kokeilusta on tarkoitus saada konkreettista hyötyä tuotteen konseptin kehittämiseen [21]. Juuri tätä konkreettista hyötyä ja palautetta on tarkoitus kerätä ja miettiä, miten näitä asioita voidaan hyödyntää suunhoidon opetusklinikan kehittämisessä.

Kokeilu on kokeilu, eli sen voi olettaakin menevän pieleen [21]. Tämä on lohduttava ajatus ja poistaa valtavat onnistumisen paineet hartioilta. Ei ole tarkoitus saada toimivaa

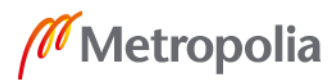

sovellusta käyttöön nyt heti, vaan on tarkoitus saada toimiva sovellus käyttöön tulevaisuudessa. Tästä kokeilusta on tarkoitus kerätä mahdollisimman paljon tietoa sovelluksen käyttäjiltä eli klinikalla työskenteleviltä suuhygienistiopiskelijoilta, klinikalla työskenteleviltä opettajilta sekä suunhoidon opetusklinikan koordinaattorilta.

Sovellus oli kokeilukäytössä suunhoidon opetusklinikalla helmikuun puolesta välistä huhtikuun puoleen väliin. Tältä ajalta kerätään tietoa sivustolta niin teknisillä apuvälineillä kuin perinteisillä kyselyillä ja haastatteluilla. Teknisinä apuvälineinä toimi Google Analytics, joka on osa Googlen Marketing-alustaa. Google Analytics kerää tietoa sivuston kävijäkunnasta JavaScript-ohjelman avulla www-ympäristössä. Tiedot sivustolla kävijöistä tallentuvat Googlen palvelimelle ja tietoja voi tarkastella Analytics-sovelluksesta [22].

Klinikan koordinaattori Pakarinen jakoi helmikuun puolessavälissä sähköpostilla tiedon kokeilukäytöstä opiskelijoille ja opettajille. Tarkoitus oli, että sovellus on kaksi kuukautta koekäytössä, jonka jälkeen kerätään opiskelijoiden ja opettajien mielipiteet kyselyllä. Tarkemman haastattelun kohteeksi valikoitui koordinaattori Pakarinen, koska sovellus on ensisijaisesti tarkoitettu helpottamaan hänen työskentelyään.

Klinikalla työskentelevien opiskelijoiden ja muiden opettajien mielipiteitä ja kokemuksia sovelluksesta ja sen käytöstä tutkittiin kyselytutkimuksen avulla. Kyselytutkimukseen päädyttiin, koska se on yksinkertainen tapa selvittää laajan joukon näkemys jostain hyvin rajatusta aiheesta [23]. Täten kyselytutkimus sopii erinomaisesti selvittämään suunhoidon opetusklinikan käyttäjien mielipidettä sovelluksesta ja sen käyttökokeilusta.

Kyselytutkimus on tutkimus, joka toteutetaan kyselylomakkeen avulla. Kyselytutkimuksessa on ensisijaisen tärkeää, että tutkimuskysymys on määritetty tarpeeksi selkeästi ja hyvin. Kyselytutkimusta suunniteltaessa on syytä miettiä tarkasti, kannattaako ongelmaa tutkia kyselylomakkeen avulla, mitä tutkimuskysymyksen aiheesta tiedetään entuudestaan ja onko joku jo tutkinut kyseistä ongelmaa. Tutkimuskysymyksen määrittelyssä ja rajauksessa on syytä olla tarkkana. Liian laaja tutkimuskysymys pilaa yleensä koko kyselytutkimuksen. Liian laajasti rajatut kyselytutkimusten vastaukset ovat usein heikompia kuin tiukasti rajatun tutkimuksen. Vastaajien mielenkiinto ja keskittyminen herpaantuu

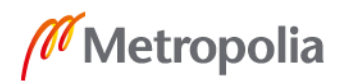

helposti rönsyilevän kyselylomakkeen täyttämisessä, jolloin vastaukset ovat epäluotettavia. Tutkimuskysymyksen ja ongelman määrittämisen jälkeen täytyy käyttää paljon aikaa kyselylomakkeen suunnitteluun. [23.]

Hyvän kyselylomakkeen laatiminen ei ole yksinkertaista. Lomakkeen laatimisessa korostuu sen selkeys ja johdonmukaisuus. Lisäksi kyselylomakkeen täytyy olla riittävän yksinkertainen, lyhyt ja sen kielen on oltava helposti ymmärrettävää. Myös kysymystyyppejä on lukuisia erilaisia ja jokaisella niistä on etunsa ja haittansa. Kysymystyyppiä valittaessa kannattaa miettiä, mitä tietoa kysymyksellä halutaan kerätä. Myös avointen kysymysten kanssa kannattaa olla tarkkana eikä niitä tule esiintyä tarpeettomasti lomakkeessa. Avointen kysymysten analysointi on paljon vaikeampaa kuin numeeristen vastausten, minkä lisäksi vastaajalta vaaditaan paljon enemmän ajattelua ja ponnistelua avoimiin kysymyksiin vastaamiseen. [23.]

#### <span id="page-33-0"></span>**7 Tulokset**

Tulokset kyselytutkimuksen ja koordinaattori Pakarisen haastattelun perusteella olivat varsin hyviä. Sovelluksen kaltaista työkalua tarvitaan, ja sellainen on tutkimuksen mukaan haluttu. Google Analytics toimi hyvänä vertailukohtana kyselytutkimukselle. Se todisti, että osa opiskelijoista kokeili käyttää sovellusta.

Kaiken kaikkiaan tutkimuksen tulokset olivat lupaavat ja vahvistivat ennakkokäsityksen, että sovelluksen kaltainen sähköinen työkalu suunhoidon opetusklinikalle on haluttu ja sen koetaan olevan hyödyllinen. Tätä tukee niin opiskelijoiden mielipiteet sekä koordinaattori Saila Pakarisen lausunnot.

#### <span id="page-33-1"></span>7.1 Kyselytutkimus

Kyselytutkimus toteutettiin Google Forms -pohjaisena huhtikuun lopussa. Vastaajien määrä jäi pienemmäksi kuin toivottiin. Syitä tähän voi olla mm. huono ajankohta, tiedotuksen epäonnistuminen tai kohderyhmän motivaation puute. Ajankohta huhtikuun lopussa ei ole paras mahdollinen. Opiskelijoilla on loppurutistus käynnissä, joten ajatukset

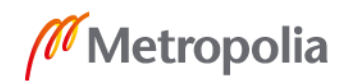

saattavat olla muualla kuin toisen opiskelijan opinnäytetyöhön liittyvässä kyselyssä. Lisäksi tiedottaminen kyselystä, tutkimuksesta sekä koko käyttökokeilusta jäi hieman yksipuoliseksi. Myöskään lähestyvä kesä ja kesäloma ei ainakaan lisää vastausintoa.

Kyselyyn vastasi yhdeksän Metropolian suunhoidon opetusklinikalla työskennellyttä opiskelijaa. Kevään aikana klinikalla työskenteli koordinaattori Pakarisen mukaan noin 80 oppilasta kevään aikana. Vastausprosentti jäi siis harmittavan alhaiseksi eli noin 11 prosenttiin.

44,4 prosenttia vastaajista ilmoitti käyttäneensä sovellusta kokeilun aikana harvemmin kuin kerran viikossa. 33,3 prosenttia ilmoitti käyttäneensä sovellusta kerran ja 22,2 prosenttia ilmoitti, ettei käyttänyt sovellusta kertaakaan. 77,8 prosenttia käyttäjistä koki hyvin positiivisen tai melko positiivisen ensireaktion kokeillessaan sovellusta. Saman verran 77,8 prosenttia vastaajista koki, että sovelluksesta löytyi kaikki tarvittava tai löytyi melkein kaikki tarvittava tieto. Kaikki vastaajat pitivät sovelluksen käyttöä hyvin helppona tai melko helppona. Samoin kaikki vastaajat pitivät sovelluksen kaltaista työkalua tarpeellisena tai hyvin tarpeellisena suunhoidon opetusklinikalle. Myös kaikki vastaajat ilmoittivat, että haluisivat kyseisenlaisen sovelluksen kehitettävän valmiiksi ja oikeaksi työkaluksi suunhoidon opetusklinikalle. Kaikki kyselyyn vastaajat olivat opiskelijoita, vaikka kysely oli suunnattu myös suunhoidon opetusklinikalle työskenteleville opettajille. Graafiset esitykset ovat nähtävissä liitteessä 1.

Avoimista vastauksista saatiin hyvää palautetta sovelluksen käyttökokeilusta. Avoimissa kysymyksissä kysyttiin, mitä sovelluksessa pitäisi kehittää sekä mitä muita ominaisuuksia siinä tulisi olla, jotta se palvelisi paremmin. Kehitysideat liittyivät kaikki Boksivarausosioon, johon haluttiin lisää informatiikkaa kyseisistä bokseista ja varauksista. Uusia ominaisuuksia kysyttäessä esiin nousi yhteystietojen lisääminen opettajille akuutteja tilanteita varten, sekä mahdollisuus jakaa oma kalenteri sovelluksesta muiden nähtäväksi. Lisäksi haluttiin boksien olevan varattavissa suoraan sovelluksen kautta. Tätä samaa ideaa mietittiin koordinaattori Pakarisen kanssa tapaamisissa, mutta sen toteutus päätettiin siirtää tulevaisuuteen.

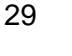

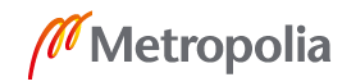

#### <span id="page-35-0"></span>7.2 Google Analytics

Google Analyticsin avulla seurattiin suu.metropolia.fi-sivuston liikennettä. Analyticsin avulla saatiin tietoa myös niistä käyttäjistä, jotka eivät vastaa kyselyihin tai eivät ole muutoin tavoitettavissa. Datasta saatiin tarkkaa tietoa kävijäkunnasta, käytetyistä laitteista sekä käyttäjien käyttäytymisestä sivustolla.

Sivustolla kävi 66 käyttäjää kokeilun aikana, joista yksi olin minä itse ja yksi oli koordinaattori Saila Pakarinen. Näin ollen 64 uutta käyttäjää kävi sivustolla kokeilun aikana. Klinikalla työskenteli kevään aikana koordinaattori Pakarisen mukaan noin 80 oppilasta. Jos oletetaan kaikkien käyttäjien olleen klinikalla harjoittelua suorittavia olevia oppilaita, jopa 80 prosenttia klinikan opiskelijoista kokeilivat sovellusta. Kaikkiaan suuhygienistilinjan noin 200 opiskelijasta 32 prosenttia kokeili sovellusta kokeilun aikana. Käyttäjät aloittivat yhteensä 80 istuntoa ja sivujen katseluita oli peräti 478. Täten istunnolla oli keskimäärin 5,98 katseltua sivua. Istunnon keskimääräinen kesto oli kaksi minuuttia ja 37 sekuntia. Välittömän poistumisen yleisyys oli 6,25 prosenttia.

66:sta käyttäjästä 11 henkilöä eli 16,7 prosenttia palasi käyttämään sivustoa uudemman kerran. Nämä 11 käyttäjää aloittivat 25 istuntoa eli 2,27 käyttäjää kohden, kun tämä luku kaikilla käyttäjillä oli vain 1,21. Myös istunnon pituus oli tässä ryhmässä pidempi eli kolme minuuttia ja 44 sekuntia. Kerran sivustoa käyttäneet puolestaan aloittivat siis yhden istunnon käyttäjää kohde eli yhteensä 55 kappaletta. Aikaa he viettivät sivustolla keskimäärin kaksi minuuttia ja kuusi sekuntia.

Mielenkiintoinen havainto on, että vain yksi 16:sta Mac- tai iOS- käyttäjästä palasi takaisin käyttämään sovellusta uudemman kerran, kun taas Android- ja Windows-käyttäjistä viisi kummastakin palasi takaisin. Mac- ja iOS-käyttäjien palaamisprosentti oli siis vain 6,25 prosenttia, kun taas Windows-käyttäjillä palaamisprosentti oli 19,2 ja Android-käyttäjillä 22,7 prosenttia. Selaimia vertaillessa sama kaava toistuu, eikä Safarilla sovellusta käyttäneet käyttäjät palaneet takaisin, kuin 6,67-prosenttisesti. Chromella ja Firefoxilla sovellusta käyttäneet palasivat takaisin noin 20 prosentin todennäköisyydellä. Tarkemmin Chromen palaamisprosentti oli 19,5 ja Firefoxin 22,2 prosenttia.

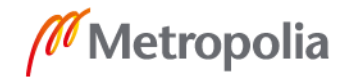

Kävijät jakautuvat melko tasaisesti, kun tarkastellaan käyttäjien käyttämiä laitteita. Kaikista käyttäjistä 31 käytti mobiililaitetta ja 34 käytti tietokonetta. Vain yksi käyttäjä käytti tablettia. Usean istunnon käyttäjät, eli sivustolle palanneet käyttäjät, käyttivät sovellusta mobiilisti ja tietokoneella. Tietokoneen osuus oli näistä viisi käyttäjää eli 45,5 prosenttia ja mobiilin osuus kuusi eli 54,5 prosenttia.

Käyttäjien sovelluksen selaamiseen käyttämien laitteiden käyttöjärjestelmien kieli oli joko suomi tai englanti. Kaikista käyttäjistä 52 eli 78,8 prosenttia käytti suomenkielistä käyttöjärjestelmää, kun taas englanninkielistä käyttöjärjestelmää käytti 14 henkilöä eli 21,2 prosenttia. Mielenkiintoista on, että usean istunnon käyttäjistä vain yksi käytti englanninkielistä käyttöjärjestelmää. Loput 10 käyttivät laitettaan suomeksi. Englanninkielisten käyttäjien paluuprosentti oli siis vain 7,14 prosenttia, kun taas suomenkielisillä paluuprosentti oli 19,2 prosenttia.

Käyttäjät viettivät sivustolla aikaa keskimäärin 157 sekuntia. Useammin kuin kerran sivustolla vierailleet käyttäjät käyttivät kuitenkin lähes poikkeuksetta aikaa istuntoonsa alle minuutin. 76,0 prosenttia useamman istunnon käyttäjistä lopetti aktiivisen toiminnan sivustolla viimeistään minuutin kohdalla. Vain kerran sivustolla käyneistä alle minuutin istuntoonsa käyttivät 43,6 prosenttia. Yli minuutin mutta alle kolmen minuutin istunnot olivat suositumpia kerran sivustoa käyttäneiden keskuudessa. Usean istunnon käyttäjät käyttivät istuntoonsa aikaa 1-3 minuuttia vain 12,0 prosenttia tapauksista. Kerran sivustoa käyttäneissä 1-3 minuutin osuus oli 34,5 prosenttia. Yli kolme mutta alle kymmenen minuuttia oli myös suositumpaa kerran sovellusta käyttäneiden keskuudessa. Heillä 3- 10 minuutin istuntoja oli 21,8 prosenttia, kun taas usean istunnon käyttäjillä osuus oli vain neljä prosenttia. Yli 10 minuutin istuntoja oli vain kaksi kappaletta, joista molemmat olivat useamman istunnon käyttäjiltä.

Kävijät vierailivat usein muillakin kuin vain etusivulla. Vain 6,25 prosenttia istunnoista sisälsi yhden sivun katselun. Yhden sivun katselu oli yleisempää kerran sivustolla käyneiden keskuudessa. 17,5 prosenttia istunnoista sisälsi kahden sivun katselua. Kahden sivun katsominen oli yleisempää usean istunnon käyttäjillä kuin kerran sivustolla käyneillä. Usean istunnon käyttäjien istunnoista 32,0 prosenttia sisälsi kaksi sivun katselua, kun taas kerran sivustolla käyneen vastaava luku oli vain 10,9 prosenttia. 3-5 sivun katselua oli suhteessa yleisempää kerran sivustolla käyneillä. Kerran sivustolla käyneiden

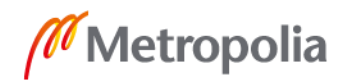

istunnot sisälsivät 3-5 sivun katselua 41,8 prosenttia istunnoista, kun taas usean istunnon käyttäjillä saman verran katseluita oli 32,0 prosentissa istuntoja. 6-10 sivun katseluita oli 22,5 prosentissa istuntoja ja yli kymmenen katselun istuntoja oli 37,5 prosenttia kaikista istunnoista. Näissä yli kuuden sivun katseluissa suurempi rooli oli kerran sivustolla käyneillä. Heillä kuuden tai useamman sivun katselua sisältävien istuntojen osuus oli 40,0 prosenttia, kun taas usean istunnon käyttäjillä vastaava luku oli 32,0 prosenttia. Google Analyticsista kootun graafinen raportti on liitteenä 2.

#### <span id="page-37-0"></span>7.3 Haastattelu

Käyttökokeilun loputtua oli aika myös haastatella koordinaattori Saila Pakarista käyttökokeilusta, ja sen tuloksista. Haastattelulla oli tarkoitus saada esiin koordinaattorin näkökulma kokeilun onnistumisesta ja sovelluksen toimivuudesta osana klinikan työkalupakkia. Haastattelu suoritettiin 3. toukokuuta 2019 Metropolian Mannerheimintien toimipisteessä.

Haastattelulla oli tarkoitus selvittää, onko koordinaattorin työ helpottunut sovelluksen myötä, ja jos on, niin miten? Haastattelussa painotettiin myös käytön helppouden arviointia sekä sovelluksen hyödyllisyyttä erilaisia koordinaattorin tehtäviä hoidettaessa. Haastattelussa oli myös kiinnostuttu selvittämään koordinaattori Pakarisen näkemyksiä sovelluksen mahdollisesta jatkokehittämisestä. Haastattelulla haluttiin selvittää koordinaattorin mielipidettä sovelluksen tarpeellisuudesta sekä siihen mahdollisesti myöhemmin kehitettävistä ominaisuuksista. Haastattelulla pyrittiin myös selvittämään, miten koordinaattorin mielestä käyttökokeilusta olisi saatu enemmän hyötyä irti, jotta jatkossa kyseisenlaiset kokeilut tuottaisivat entistä parempaa tulosta.

Koordinaattori Pakarien mielestä koekäyttö sujui hyvin. Sovellusta oli helpompi ja nopeampi käyttää kuin aikaisempaa versiota monine Excel-taulukkoineen. Varsinkin mobiilisti uusi sovellus oli ylivoimainen. Etenkin työmatkoilla oli helppo tarkistaa matkapuhelimesta, kuka onkaan välinevastaavana, kenellä on klinikan opettajan vuoro tai muuta vastaavaa sovelluksesta ilmenevää tietoa.

Pakarisen mukaan käyttökokeilun aikana oli havaittavissa, että vastaava vuorojen unohtamiset ja sekaannukset vähentyivät merkittävästi. Ennenkään näitä ei ole ollut paljon,

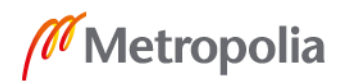

mutta nyt kokeilun aikana kyseiset ongelmat olivat lähes kadonneet. Opiskelijat suosivat todennäköisemmin itselle kehitettyä ja suunnattua sovellusta Moodlen sijaan, jonka käyttö on ajoittain haastavaa. Lisäksi sovelluksen kehittäminen ja käyttökokeilun olemassaolo auttavat muistamaan vastaavavuorot paremmin, uskoo Pakarinen.

Pakarinen uskoo, että suurin osa käyttäjistä kokeilun aikana on suuhygienistiopiskelijoita. Kesken haastattelun Pakarinen kysyy opettajakollegalta, onko hän käyttänyt suu.metropolia.fi-sivustoa käyttökokeilun aikana? Vastaus kuului, että kyseinen kollega ei ole edes kuullut koko sivustosta tai käyttökokeilusta. Pakarinen sanookin, että opettajat ovat huonompia kokeilemaan uusia työkaluja, eikä heillä tosin ole niin kova tarvekaan kuin opiskelijoilla. Lisäksi opettajat ovat tottuneet vanhoihin Excel-taulukoihin, joihin heillä on katseluoikeudet Google Drivessä. Opettajat käyttävät samaa työtilaa muuhunkin työhön, joten asioiden tarkastaminen Drivessä ei vie ylimääräistä aikaa. Opettajat näkevät omat vuoronsa myös omasta kalenteristaan, eikä heitä niinkään kiinnosta boksien varaustilanne tai vastaavien vuorolistat. Opettajille ei sovelluksesta tule niin paljon lisäarvoa kuin opiskelijoille, joten käytön vähäisyys on tavallaan ymmärrettävää.

Pakariselta tuli myös paljon hyviä ideoita projektin jatkon kannalta, mistä syntyi paljon hyvää keskustelua. Pääpiirteet haastattelun loppupuolella oli juuri sovelluksen ja sen jatkokehittämisen ideointi. Osa ideoista oli jo aikaisemmin tullut puheeksi Pakarisen kanssa, kuten boksien varausten vapauttaminen, esimerkiksi aikaisemmin mainitun boksien varaamisen kolmen tason avulla, porrastetusti kaikkien klinikalla työskentelevien käyttöön.

Pakarisen toiveena olisi myös interaktiivisuuden lisääminen sovelluksen ja klinikan välillä. Pakarisen mielestä sovellusta voisi käyttää myös työkaluna konkreettisesti opiskelijoiden ja opettajien työskennellessä klinikalla. Käytännön esimerkiksi Pakarinen mainitsi, että sovelluksessa voisi olla opiskelijan mahdollisuus merkata itsensä valmiiksi, jolloin hän lisäisi varaamansa boksin tarkastusjonoon. Vuorossa oleva opettaja taas kävisi bokseissa kuittaamassa työt valmiiksi jonon järjestyksessä. Nykyään opettaja käy bokseissa oman muistinsa pohjalta järjestyksessä. Osa opiskelijoista saattaa täten joutua odottamaan valmiina asiakkaan kanssa boksissa turhaan. Pakarisen mukaan tämän kaltainen systeemi on jo käytössä yliopiston kandiklinikalla.

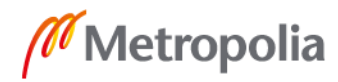

Haastattelussa nousi esiin nykyisen kokeiluversion boksien varauskalenterin heikko käytettävyys. Pakarisen mukaan nykyinen kalenteri ei palvele tarkoituksenmukaisesti vaan saattaa jopa turhauttaa ja vähentää sovelluksen käyttöä. Pakarinen mainitsi, että kalenteriin olisi hyvä saada, nykyisen päivittäisen näkymän lisäksi, pidemmän ajan näkymä. Käytännössä siis viikko tai kuukausi tason näkymä, josta näkisi nopeasti päivät, jolloin boksivarauskalenterissa on vapaita varattavissa olevia bokseja. Nykyinen varauskalenteri malli ei ole hyvä ratkaisu ja sen kehittäminen tuleekin olemaan tärkeimpiä sovelluksen käytettävyyteen vaikuttavia kehityskohteita.

Myös huolet sovelluksen tietosuojasta, etenkin nykyään GDPR:n aikakaudella, nousivat haastattelussa esille. Pakarisen kanssa keskusteltiin GDPR:n eli Euroopan unionin yleisen tietosuoja-asetuksen tuomista vastuista ja ylipäätään siitä, vaikuttaako GDPR sovellukseen. Pakarisen kanssa todettiin, ettei tässä vaiheessa otetta sen enempää kantaa tietosuoja-asetukseen, koska sovelluksen tarkoituksena ei ole säilöä, käsitellä tai sisältää tunnisteellista henkilötietoa. Täten tietosuoja-asetus ei koskisi sovellusta, ainakaan tässä versiossa. Toki jatkoa varten, jos sovelluksen kehitys jatkuu, on syytä ottaa huomioon myös GDPR:n tuomat vastuut ja vaatimukset. [24.]

Pakarinen ilmaisi vahvasti toivovan, että sovelluksen kehittäminen jatkuisi tämän opinnäytetyön jälkeen. Pakarisen mielestä jo nyt sovelluksesta oli suuri hyöty. Pakarinen uskookin, että jatkossa sovellus voisi olla entistä isommassa roolissa suunhoidon opetusklinikan toiminnassa. Pakarisen ilmaisi toiveensa, että hyvinvointi- ja terveysteknologian opinto-ohjelma ja suun terveydenhuollon opinto-ohjelma voisivat olla enemmän yhteistyössä keskenään kuin aikaisemmin. Pakarinen toivookin, että suu.metropolia.fi-sivuston kehittämistä jatkettaisiin yhteistyössä myös tämän insinöörityön jälkeen. Vaikka kyseinen projekti ei jatkuisikaan, on Pakarisen mielestä tämänkaltaiset poikkitieteelliset projektit ennen muuta mahdollisuus, joita kannattaa hyödyntää enemmänkin kuin vain lukukausittaisten innovaatioprojektien kautta.

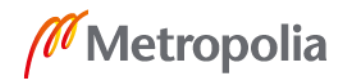

#### <span id="page-40-0"></span>**8 Pohdinta**

Kyselytutkimukseen tuli vain yhdeksän vastausta. Yhdeksästä vastaajasta kaksi ilmoitti, ettei ollut käyttänyt sovellusta kertaakaan tutkimuksen aikana. Google Analyticsin mukaan sovelluksella oli kokeilun aikana 64 eri käyttäjää. Näistä käyttäjistä siis seitsemän eli noin 11 prosenttia vastasi kyselyyn. Yhdeksän vastaajaa on hyvin vähän kvantitatiiviselle tutkimukselle, joten sille ei voi antaa liikaa painoarvoa. Kuitenkin kysely oli iso osa tutkimusta, joten vähätkin vastaukset on otettava huomioon. Vastanneiden kesken oli kuitenkin suuri yksimielisyys sovelluksen tarpeellisuudesta, joten uskallan todeta kyselytutkimuksen vahvistaneen hypoteesin. Suunhoidon opetusklinikalle tarvitaan sähköisiä työkaluja helpottamaan opiskelijoiden työskentelyä klinikalla. Kyselyn tuloksista voidaan selvästi päätellä, että suunhoidon opetusklinikalle tarvitaan ja myös halutaan M-Klinikan kaltainen sovellus, joka helpottaisi opiskelijoiden työtä parantamalla viestintää ja turhaa aikaa vievää tiedon etsimistä monista eri lähteistä.

Analyticsin data on mielenkiintoista ja siitä voidaan tehdä monenlaisia johtopäätöksiä. Analytics kerää tietoa laajasti ottaen huomioon laajasti käyttäjän ominaisuudet ja käyttäytymismallit aina kielestä ja käyttöjärjestelmästä käytön toistuvuuteen ja vuorokaudenaikaan. Datasta muun muassa huomattiin, että suurin osa käyttäjistä selvästi käyttivät sovellusta ennen kuin poistuivat sivustolta välittömän poistumisen osuuden ollessa vain noin kuusi prosenttia. Myös voidaan todeta, että suurin osa käyttäjistä selasi koko sovelluksen läpi, koska sovelluksessa oli vain kolme osiota ja käyttäjät kävivät keskimäärin 5,98 sivulla per istunto.

Datasta voidaan päätellä myös, että sovellus toimii paremmin Windows- ja Android-ympäristössä kuin Mac- tai iOS-käyttöjärjestelmillä. Tämä voidaan päätellä tutkimalla sivustolle palaavien käyttäjien dataa. Macilla ja iOS:llä sovellusta käyttäneet palasivat takaisin huomattavasti harvemmin kuin Androidia tai Windowsia käyttäneet käyttäjät. Mac- ja iOS-käyttäjillä palaamisprosentti oli vain 6,25 kun taas Android- ja Windows-käyttäjillä se oli noin 20 prosenttia. Jokin Mac- ja iOS-käyttäjiä selvästi häiritsi sovelluksessa.

Toki mahdollisesti kysymys on myös selaimessa, sillä vertaillessa Safaria, Firefoxia ja Chromea oli palaamisprosentit hyvin vastaavia. Safarilla se oli 6,67 prosenttia, kun taas Firefoxilla ja Chromella molemmilla se on noin 20 prosenttia. Selaimen vaikutus on myös

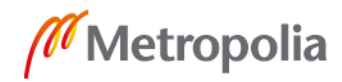

todennäköisempää siitä syystä, että kyseessä oli websovellus, jota käytetään selaimella. Safarilla ei myöskään kehitysvaiheessa voitu jatkuvasti testata sovelluksen toimivuutta johtuen käytössä olleista resursseista, josta siis puuttuivat Mac- ja iOS-laitteet. Toki näin pienellä otannalla on mahdollista, että kyseessä on vain satunnaisvaihtelusta, eikä suurta eroavaisuutta käytettävyydessä todellisuudessa ole olemassa.

Mielenkiintoinen havainto oli, että sovellusta käyttäneet englanninkielisen käyttöjärjestelmän omaavat eivät palanneet käyttämään sovellusta läheskään yhtä usein kuin suomenkielistä käyttöjärjestelmää käyttäneet. Tästä voidaan päätellä, että tilausta olisi myös englanninkieliselle versiolle sovelluksesta. Englanninkielistä versiota ei kuitenkaan edes harkittu, koska oletettiin, että suomenkielisellä linjalla ei ole tälle tarvetta. Kuitenkin suomessakin on suomenkielisillä linjoilla myös mieluummin materiaalia englanniksi käyttäviä opiskelijoita ja opettajia, joten jatkoa ajatellen on varmasti aiheellista pohtia myös eri kielisiä versioita sovelluksesta.

Usean istunnon käyttäjien sivustolla käyttämä aika oli vähäisempi kuin sovellusta vain kerran kokeilleilla. Tästä voidaan päätellä, että sovellus on helppokäyttöinen ja mitä useammin sovellusta käyttää, sitä vähemmän täytyy siellä viettää aikaa löytääkseen haluamansa. Toki voi myös olla mahdollista, että kerran sovellusta kokeilleet käyttivät sivustolla enemmän aikaa kerran, kun taas usean istunnon käyttäjät jakoivat sovelluksen kokeilemisen useaan kertaan. Kuitenkin myös kyselytutkimuksen vastaukset viittaavat siihen, että sovellusta oli helppo käyttää. Kaikkien vastaajien mielestä sovellusta oli melko helppo tai hyvin helppo käyttää.

Koordinaattori Pakarisen haastattelu toukokuun alussa oli onnistunut tilaisuus. Haastattelulla saatiin arvokasta tietoa suunhoidon opetusklinikan koordinaattorin roolista ja näkemyksistä sovelluksesta. Haastattelusta saatiin se, mitä haluttiinkin, eli myös henkilökunnan näkemyksen kuuleminen. Pakarisen mielestä sovelluksen kaltainen työkalu on erinomainen lisä suunhoidon opetusklinikan koordinointiin. Haastattelussa kävi ilmi Pakarisen hyötyneen jo kokeilun aikana sovelluksen kokeiluversiosta. Myös Pakarinen, kuten oppilaat aikaisemmin, ilmoitti haluavansa sovelluksesta kehitettävän valmiin version suunhoidon opetusklinikan työkaluksi.

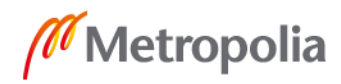

Kyselyn, Analytics-datan ja koordinaattori Pakarisen haastattelun jälkeen voidaan todeta, että M-Klinikan kaltaiselle sovellukselle on tarve suunhoidon opetusklinikalla. Tarve on niin opiskelijoiden kuin myös koordinoinnin puolella. Muiden opettajien mielipiteet jäivät epäselviksi, mutta uskoisin heidänkin hyötyvän sovelluksesta, varsinkin jos sitä kehitetään lisää ja siihen saadaan uusia ominaisuuksia.

Vaikka kyselyn vastausprosentti jäi harmittavan pieneksi, olivat vastaajat kuitenkin yhtä mieltä siitä, että sovelluksen kaltaista työkalua tarvitaan suunhoidon opetusklinikalla. Lisäksi vastanneiden keskuudessa vallitsi yksimielinen halu saada sovelluksesta valmis ja toimiva versio. Myös Pakarisen kommentit puhuvat sovelluksen hyödyllisyyden puolesta. Pakarisen toiveissa onkin, että sovelluksen kehitystä jatkettaisiin valmiiksi työkaluksi klinikan käyttöön ja siihen voitaisiin jatkojalostaa uusia ominaisuuksia.

Näinkin lyhyen käyttökokeilujakson jälkeen voidaan todeta työlle asetettujen tavoitteiden täyttyneen. Kokeilun, kyselyn, haastattelun sekä sivuston datan keräämisen ja analysoimisen jälkeen voidaan todeta sovelluksen kaltaisen työkalun parantavan työskentelykokemusta suunhoidon opetusklinikalla. Tämä ilmeni niin kyselystä kuin koordinaattorin haastattelustakin. Toki sovellus ei ole valmis, ja se palvelee entistä paremmin, jos sen kehittämistä jatketaan. Jo tällaisenaan siitä on kuitenkin iso apu ainakin klinikan koordinaattorin työssä. Myös käytännön ongelmat vähenivät koordinaattorin mukaan, joten sovelluksesta voidaan katsoa olleen hyötyä kokeilun aikana. Myös halu saada toimiva sovellus suunhoidon opetusklinikan käyttöön on voimakas, niin koordinaattorin kuin klinikalla työskentelevien opiskelijoiden puolesta. Täten voidaan todeta tutkimuksen hypoteesin osuneen oikeaan. M-Klinikka-sovellus tosiaan helpottaa (jo tällaisenaan) koordinointia sekä opiskelijoiden työskentelyä klinikalla.

Haastattelun yhteydessä Pakarinen ilmaisi useasti toivovansa, että yhteistyö hyvinvointija terveysteknologian ja suun terveydenhuollon opinto-ohjelmien välillä jatkuisi ja laajenisi entisestään. Tästä olisi varmasti hyötyä kummankin opinto-ohjelman opiskelijoille. Myös mahdollisesti valmiiksi saatavat tuotteet ovat parempia, jos niitä on suunnittelemassa ja kehittämässä enemmän molempien alojen opiskelijoita. Itse voin rehellisesti todeta, että tässäkin insinöörityössä kehitetty sovellus olisi ollut huomattavasti parempi, jos sitä olisi ollut kehittämässä kokonainen kehitystiimi. Yksin sovellusta kehittäessä moni asia jää huomaamatta. Lisäksi kehittäminen on paljon nopeampaa tiimissä, kun

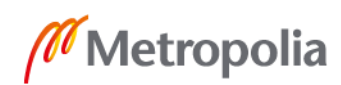

tehtäviä voidaan jakaa, ja sprinteissä on useampia kehityskohteita, jotka voidaan jakaa pienempiin alatehtäviin.

Suosittelen vahvasti hyvinvointi- ja terveysteknologian opiskelijoille yhteistyön lisäämistä suun terveydenhuollon opinto-ohjelman kanssa. Insinöörityön tekeminen tiiviisti hoitoalan tulevien ammattilaisten sekä hoitoyksikön koordinaattorin kanssa oli oikein opettava kokemus ja uskonkin muiden hyvinvointi- ja terveysteknologian opiskelijoiden hyötyvän, mikäli yhteistyötä lisättäisiin. Yhteistyön lisääminen erilaisten projektien kautta varmasti lisäisi kummankin opinto-ohjelman opiskelijoiden valmiuksia toimia monialaisissa projekteissa. Myös kummankin alan opettajien tulisi lisätä keskinäistä viestintää ja miettiä sopivia kursseja, joilla tätä monialaista opiskelua voitaisiin lisätä. Ehkäpä jostain löytyisi uusi monialainen tiimi jatkamaan M-Klinikan kehitystä. Mielestäni ei ole kaukaa haettua, että kehityksen onnistuessa sovellus vietäisiin myös muiden alojen opetusklinikoille tai muihin harjoittelun ympäristöihin.

Kaiken kaikkiaan insinöörityö on ollut mielenkiintoinen matka webkehityksen, suunhygienian hoitoyksikön ja opiskelijoiden sekä opettajien näkemysten kanssa. Insinöörintyön tekeminen yhteistyössä suunhoidon opetusklinikan koordinaattorin kanssa on antanut näkemystä siitä, miltä tuntuu työskennellä sovelluskehittäjätahon asiantuntijana asiakasyksikössä. Myös omat webkehitystaidot kasvoivat, vaikka voinkin todeta, että toimivan ja hyvän websovelluksen kehittäminen ei ole yhden ihmisen työtehtävä. Tiimi ja roolitus eivät ole turhia käsitteitä ohjelmistokehittämisessä ja sen huomaa, kun yrittää yksin täyttää tiimin kaikki roolit.

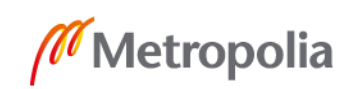

#### <span id="page-44-0"></span>**Lähteet**

- 1 Kemppainen, Taru; Klemetti, Joona; Linnus, Heli; Moilanen, Viivi; Virtanen Anni & Zadura, Patryk. 2018. M-Klinikka-sovellus. Projektisuunnitelma. Helsinki: Metropolia Ammattikorkeakoulu.
- 2 Juvonen, Rami. 2018. Ohjelmistoprojektin sudenkuopat ja miten ne vältetään. Helsinki: Books of Demand.
- 3 Haikala, Ilkka & Miekkonen, Tommi. 2011. Ohjelmistotuotannon käytännöt. Helsinki: Talentum.
- 4 Nuutinen, Esko; Sinkkonen, Irmeli & Törmä, Seppo. 2009. Helppokäyttöisen verkkopalvelun suunnittelu. Helsinki: Tietosanoma.
- 5 Järvenpää, Lauri. Webkehitys ja verkkopalveluiden kehitys. Verkkoaineisto. Ite wiki Oy. < https://www.itewiki.fi/opas/webkehitys/>. Luettu 15.8.2019.
- 6 What is PHP? Verkkoaineisto. The PHP Group. < https://www.php.net/manual/en/intro-whatis.php>. Luettu 18.8.2019.
- 7 What is JavaScript? Verkkoaineisto. Mozilla. < https://developer.mozilla.org/en-US/docs/Web/JavaScript/About\_JavaScript >. Päivitetty 29.6.2019. Luettu 18.8.2019.
- 8 HTML: Hypertext Markup Language. Mozilla. < https://developer.mozilla.org/en-US/docs/Web/HTML >. Päivitetty 13.8.2019. Luettu 18.8.2019.
- 9 CSS: Cascading Style Sheets. Mozilla. < https://developer.mozilla.org/en-US/docs/Web/CSS >. Päivitetty 18.8.2019. Luettu 18.8.2019.
- 10 Bootstrap. Bootstrap team. < https://getbootstrap.com/ >. Luettu 18.8.2019.
- 11 What is MySQL? Oracle Corporation. < https://dev.mysql.com/doc/refman/8.0/en/what-is-mysql.html >. Luettu 18.8.2019.
- 12 SFS-EN ISO 9241-11. Ergonomics of human-system interaction. Part 11: Usability: Definitions and concepts. 2018. Helsinki: Suomen Standardisoimisliitto.
- 13 Nielsen, Jakob. 2012. Usability 101: Introduction to Usability. Verkkoaineisto. Nielsen Norman Group. < https://www.nngroup.com/articles/usability-101-introduction-to-usability/>. Luettu 17.8.2019.

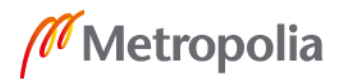

- 14 Hyysalo, Sampsa. 2009. Käyttäjä tuotekehityksessä: Tieto, tutkimus, menetelmät. Helsinki: Taideteollinen korkeakoulu.
- 15 Hirsjärvi, Sirkka & Hurme, Helena. 2000. Tutkimushaastattelu: teemahaastattelun teoria ja käytäntö. Helsinki: Yliopistopaino.
- 16 Grönfors, Martti & Vilkka, Hanna. 2011. Laadullisen tutkimuksen kenttätyömenetelmät. Hämeenlinna: SoFia-Sosiologi-Filosofiapu Vilkka.
- 17 Hastie, Shane & Wojewoda, Stéphane. 2015. Standish Group 2015 Chaos Report - Q&A with Jennifer Lynch. Verkkoaineisto. InfoQ. < https://www.infoq.com/articles/standish-chaos-2015>. 04.10.2015. Luettu 14.1.2019.
- 18 Dahlberg, Tomi; Hinkka, Toni; Myllymäki, Reino; Uimonen, Börje. 2010. Miksi tietojärjestelmäprojekti epäonnistuu. Vantaa: CxO Mentor.
- 19 Introduction to Single Sign-On. Verkkoaineisto. The Open Group. Luettu 4.4.2019.
- 20 Mazurek, Drew. 2015. CAS Protocol 3.0 Specification. Verkkoaineisto. Apereo Inc. < https://apereo.github.io/cas/5.1.x/protocol/CAS-Protocol-Specification.html>. Luettu 4.4.2019.
- 21 Hassi, Lotta; Maila, Reetta; Paju, Sami. 2015. Kehitä Kokeillen. Helsinki: Talentum Pro.
- 22 Analytics Ohjeet. Google. <https://support.google.com/analytics/>. Luettu 4.4.2019.
- 23 Vehkalahti, Kimmo. 2014. Kyselytutkimuksen mittarit ja menetelmät. Helsinki: Finn Lectura cop.
- 24 Tietosuoja. Verkkoaineisto. Tietosuojavaltuutetun toimisto. < https://tietosuoja.fi/tietosuoja>. 16.8.2019.

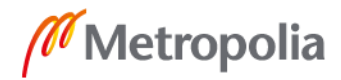

Liite 1 1 (4)

#### **Kyselytutkimuksen raportti**

Tässä liitteessä on kyselytutkimuksen runko sekä kyselyn vastaukset esitettynä grafiikan avulla.

1. Kuinka usein käytit M-Klinikka -sovellusta kokeilun aikana

9 vastausta

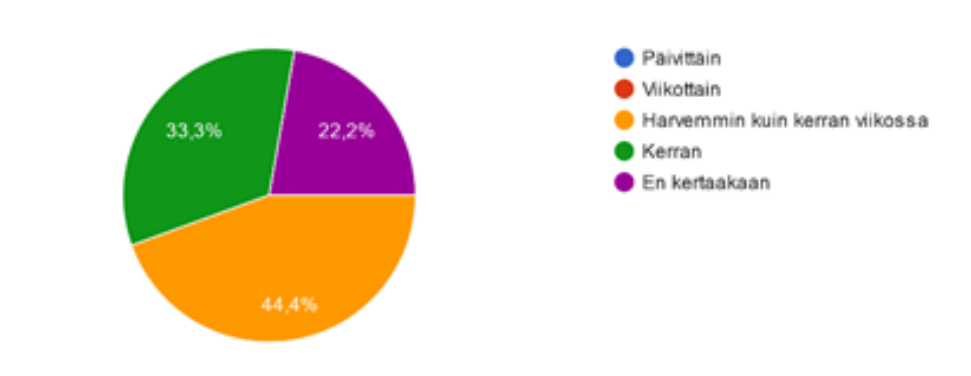

#### 2. Millainen oli ensireaktiosi sovelluksesta?

9 vastausta

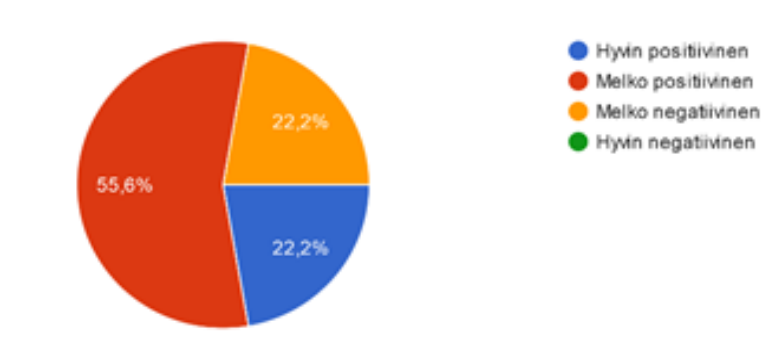

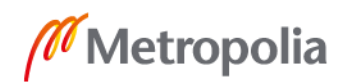

#### 3. Onko M-Klinikan kaltainen sovellus mielestäsi tarpeellinen? 9 vastausta

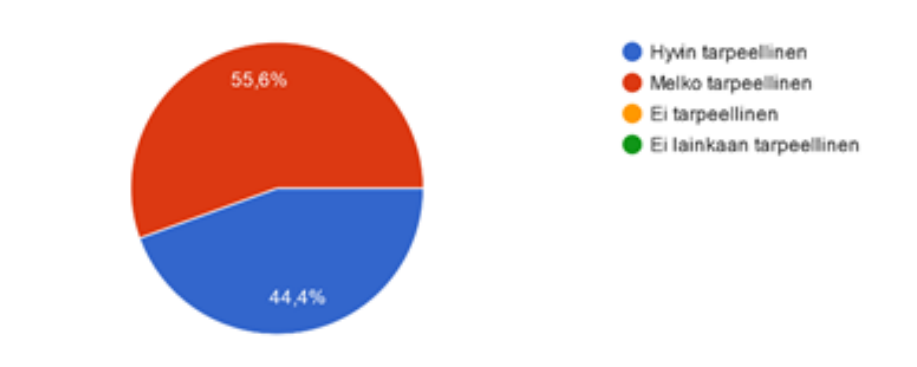

#### 4. Oliko sovellusta mielestäsi helppo käyttää?

9 vastausta

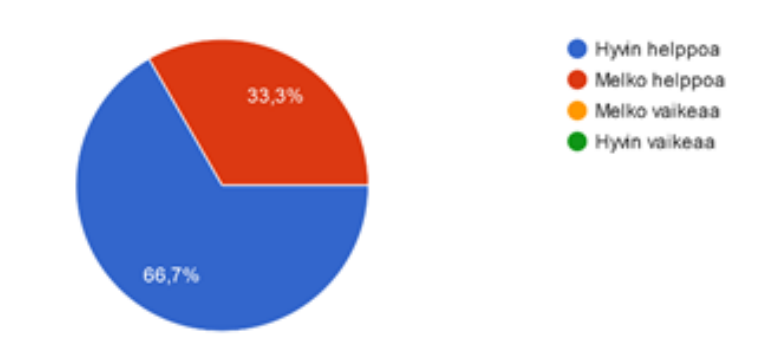

### 5. Löytyikö sovelluksesta kaikki tieto, mitä toivoit?

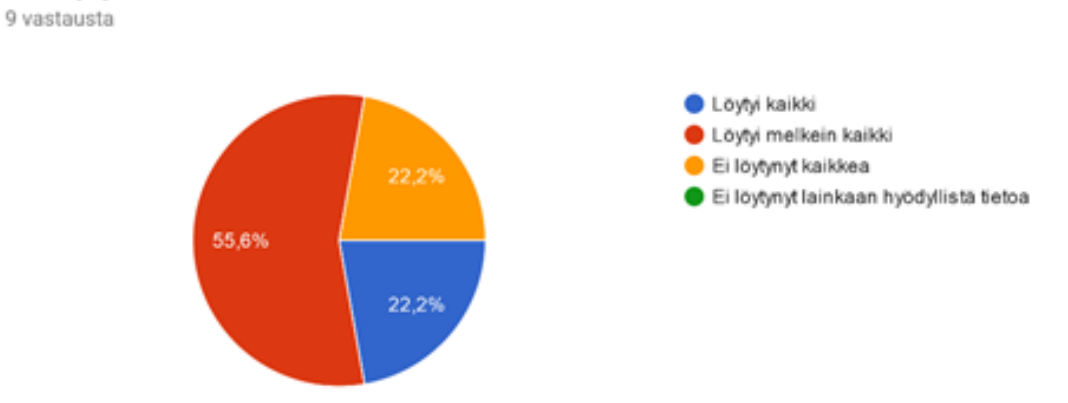

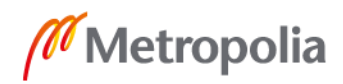

#### **6. MITEN SOVELLUSTA PITÄISI KEHITTÄÄ, JOTTA SIITÄ OLISI ENEMMÄN HYÖTYÄ? 4 VAS-TAUSTA**

Vapaiden boksien varaaminen sovelluksen kautta

Boksit nimetty erilailla kun klinikalla, vaikea seurata. Oikeastaan teki siitä osiosta melko turhan.

Mille luokalle boksi on varattuna ja opettajien ajanvarauksen voisi lisätä sovellukseen ja esim muu muistiinpano tms jonka alle voisi laittaa kuka opettaja tarkistaa kenetkin ja muita huomioitavia asioita.

Varausajat ja varaaja olisi hyvä näkyä. Nyt katsomani mukaan kaikki boksit on varattu viikon jokaiselle päivälle koko päivän ajalle.

#### **7. MITÄ MUITA OMINAISUUKSIA SOVELLUKSESSA OLISI HYVÄ OLLA, JOTTA SIITÄ OLISI ENEMMÄN HYÖTYÄ? 3 VASTAUSTA**

Klinikan ja vastaavien opettajien puhelinnumerot akuutteja tilanteita varten Kts vastaus kuusi.

Jos oman kalenterin saisi luotua sinne. Ja muut näkisi sen hakemalla.

#### 8. Haluaisitko, että sovelluksesta kehitetään parempi ja valmis versio suunhoidon opetusklinikan käyttöön?

9 vastausta

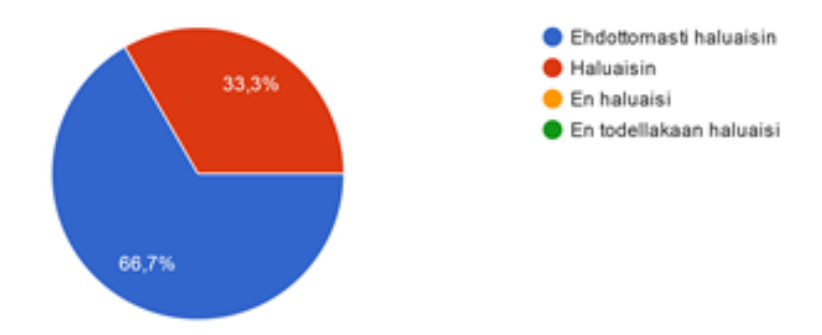

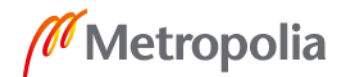

Liite 1 3 (4)

Liite 1 4 (4)

# 9. Toimin suunhoidon opetusklinikalla seuraavassa roolissa:

9 vastausta

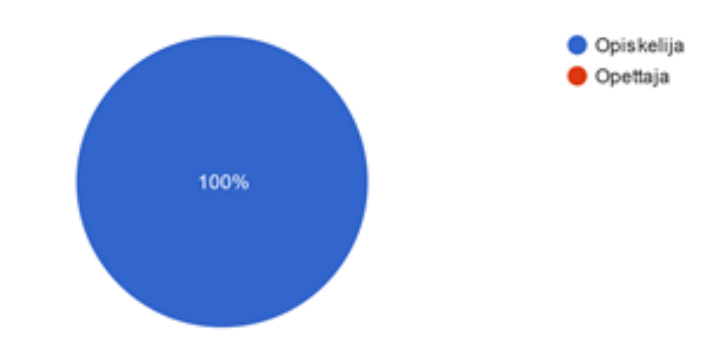

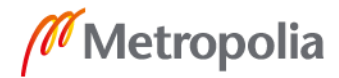

# **Google Analytics raportti**

#### Tässä liitteessä on esitetty Google Analyticsin keräämä data grafiikan avulla.

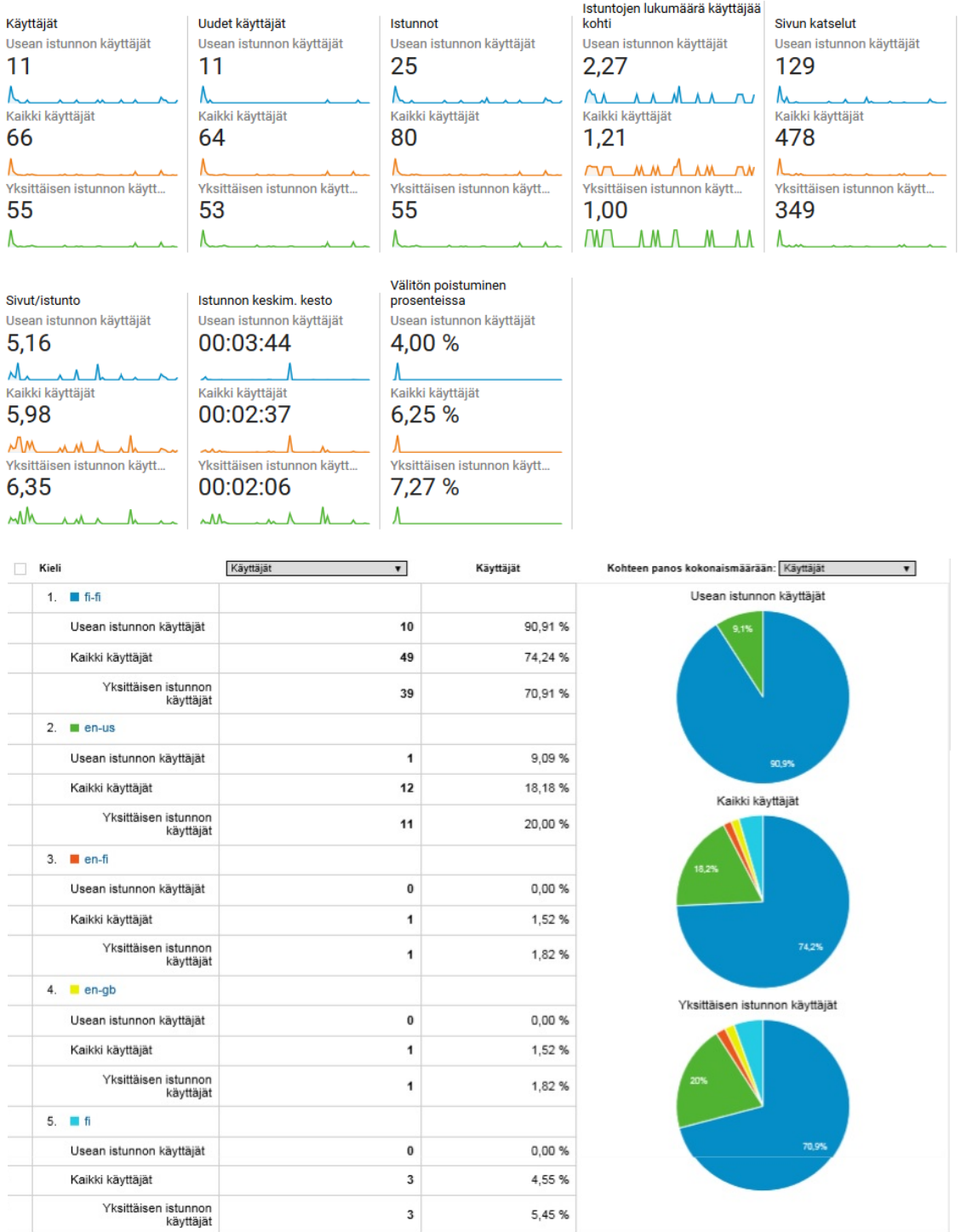

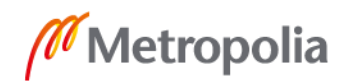

# Liite 2 2 (3)

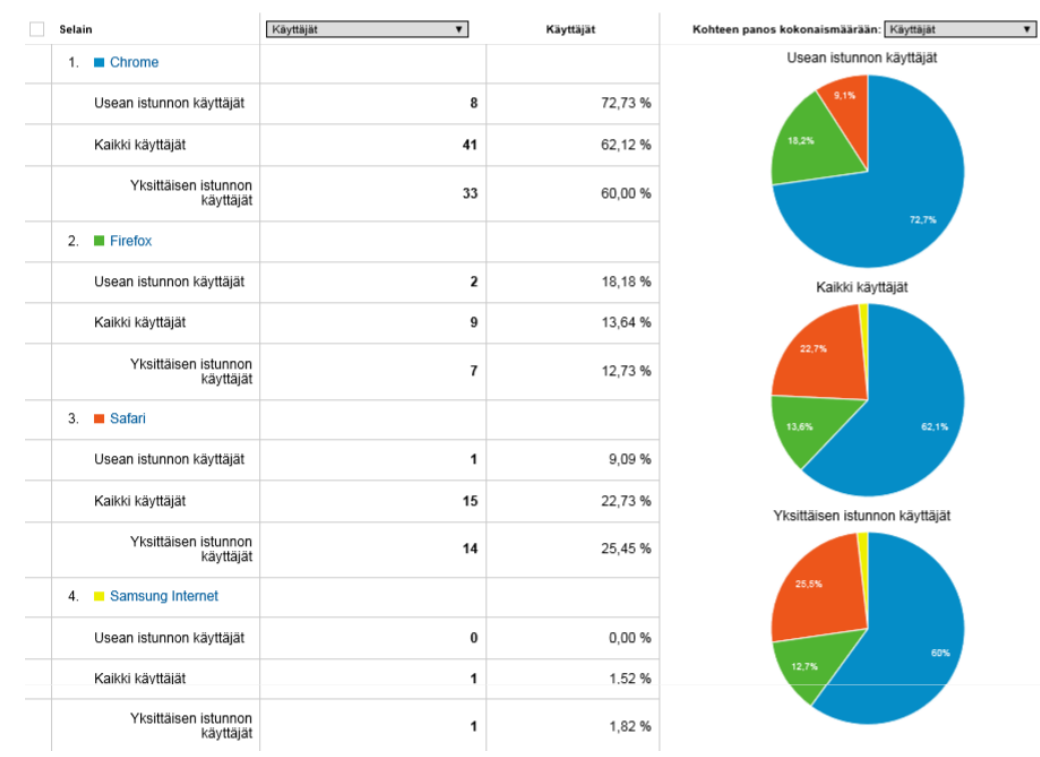

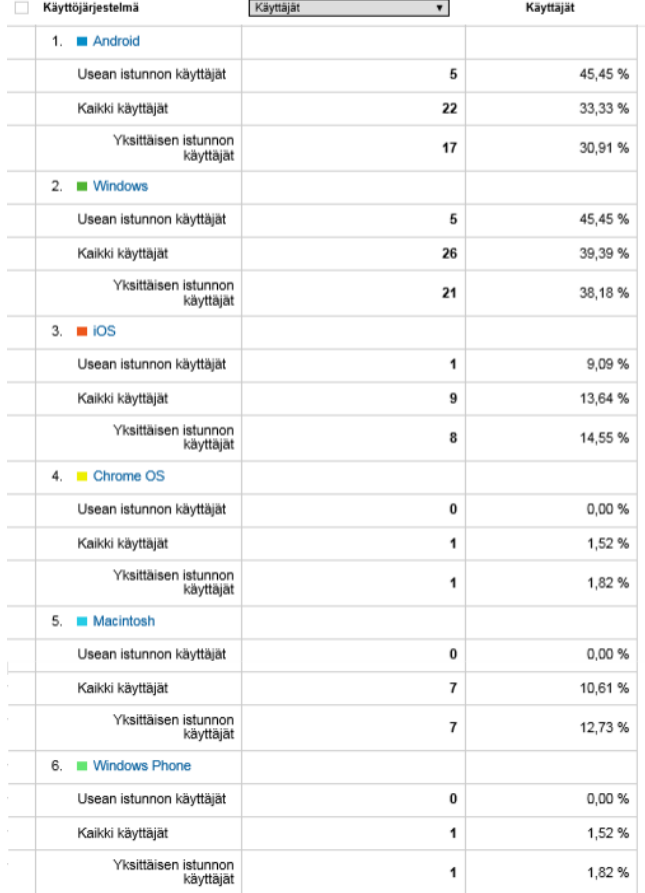

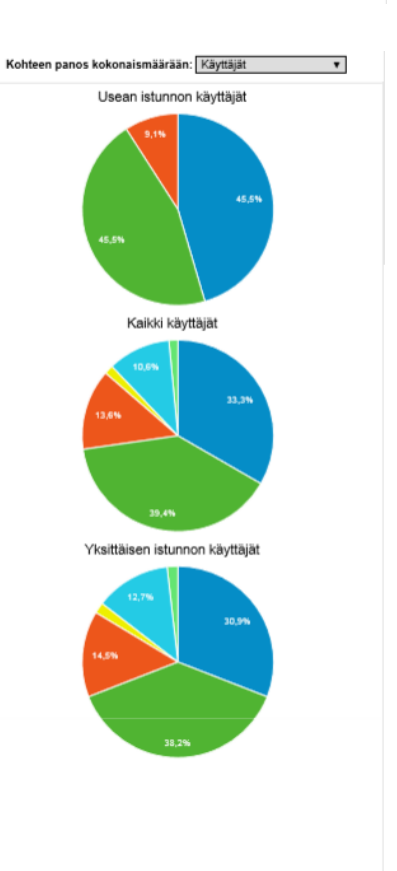

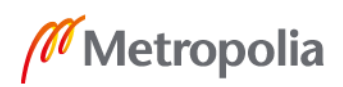

# Liite 2 3 (3)

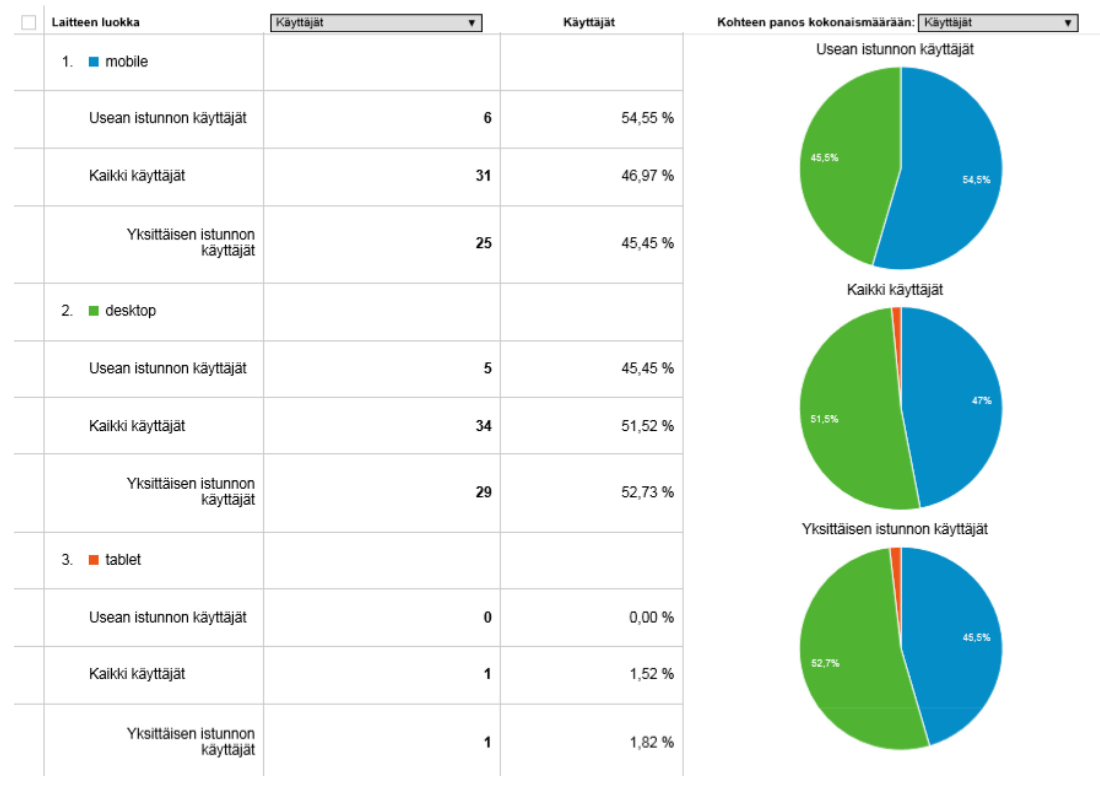

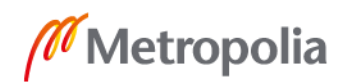